# A guide to Stata

## Florian Wendelspiess Chávez Juárez $^*$

Version 1.4 - December 17, 2012

# Contents

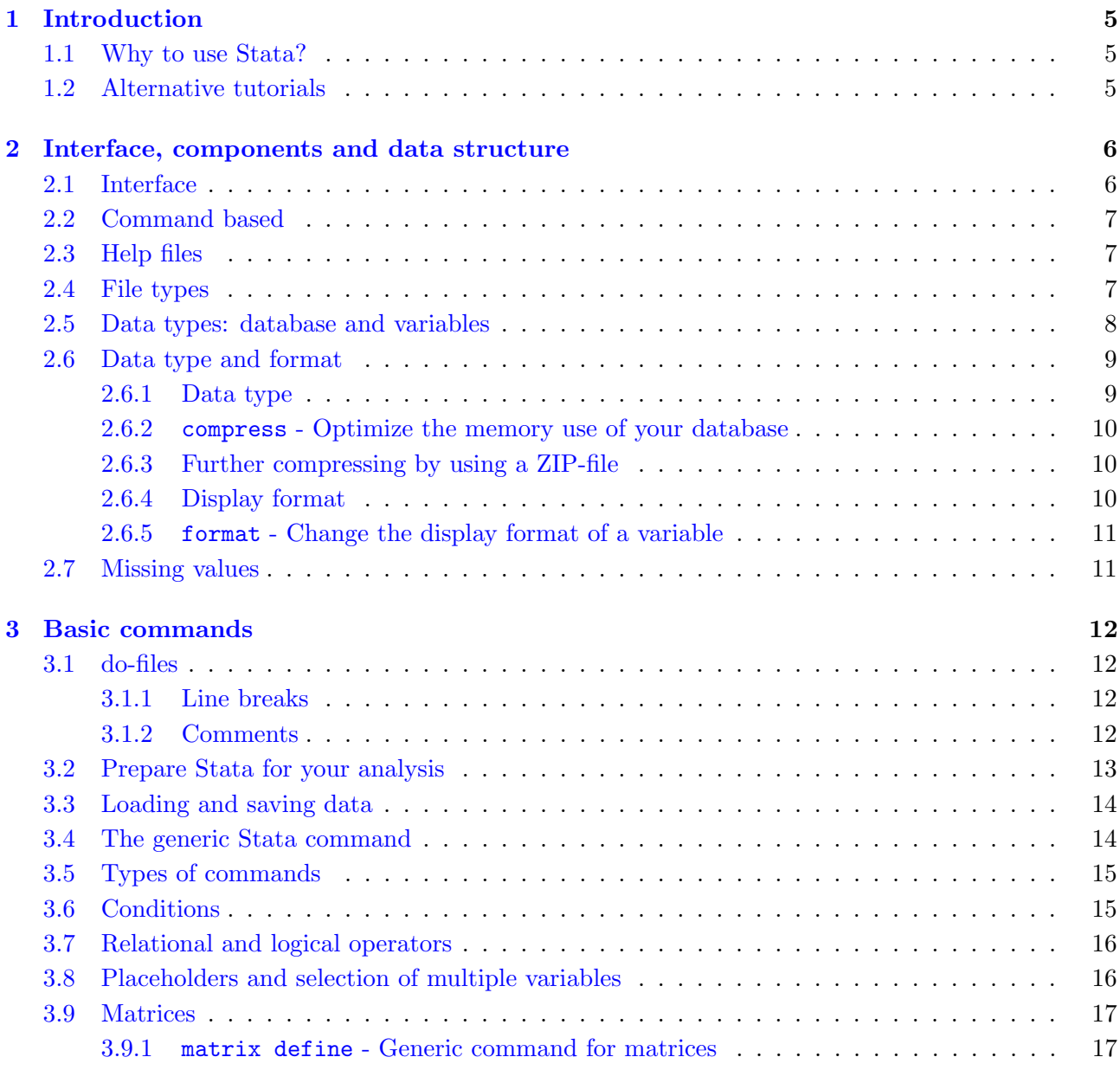

<sup>∗</sup>Department of Economics, University of Geneva, Switzerland. [florian.wendelspiess@unige.ch](mailto:florian.wendelspiess@unige.ch)

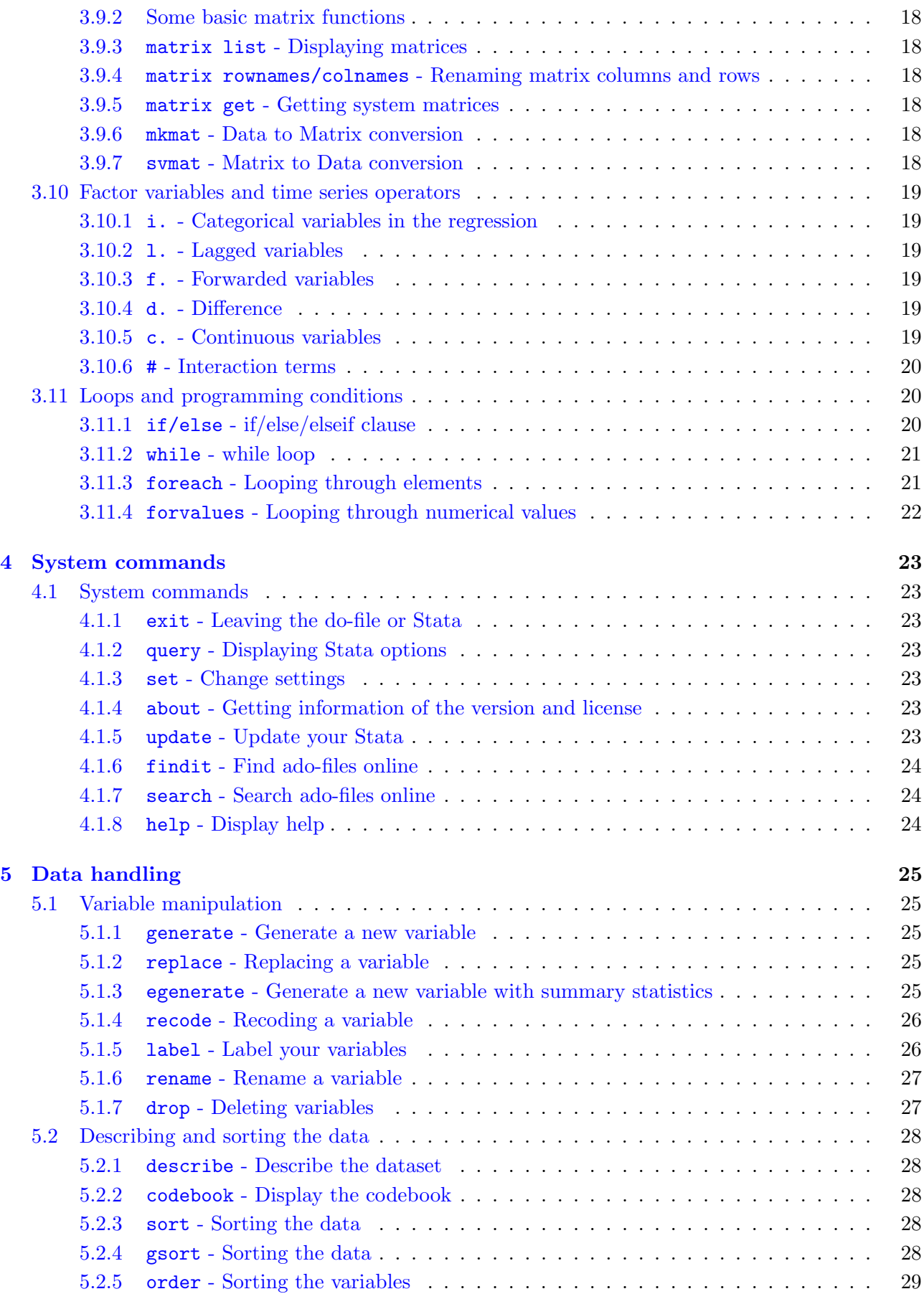

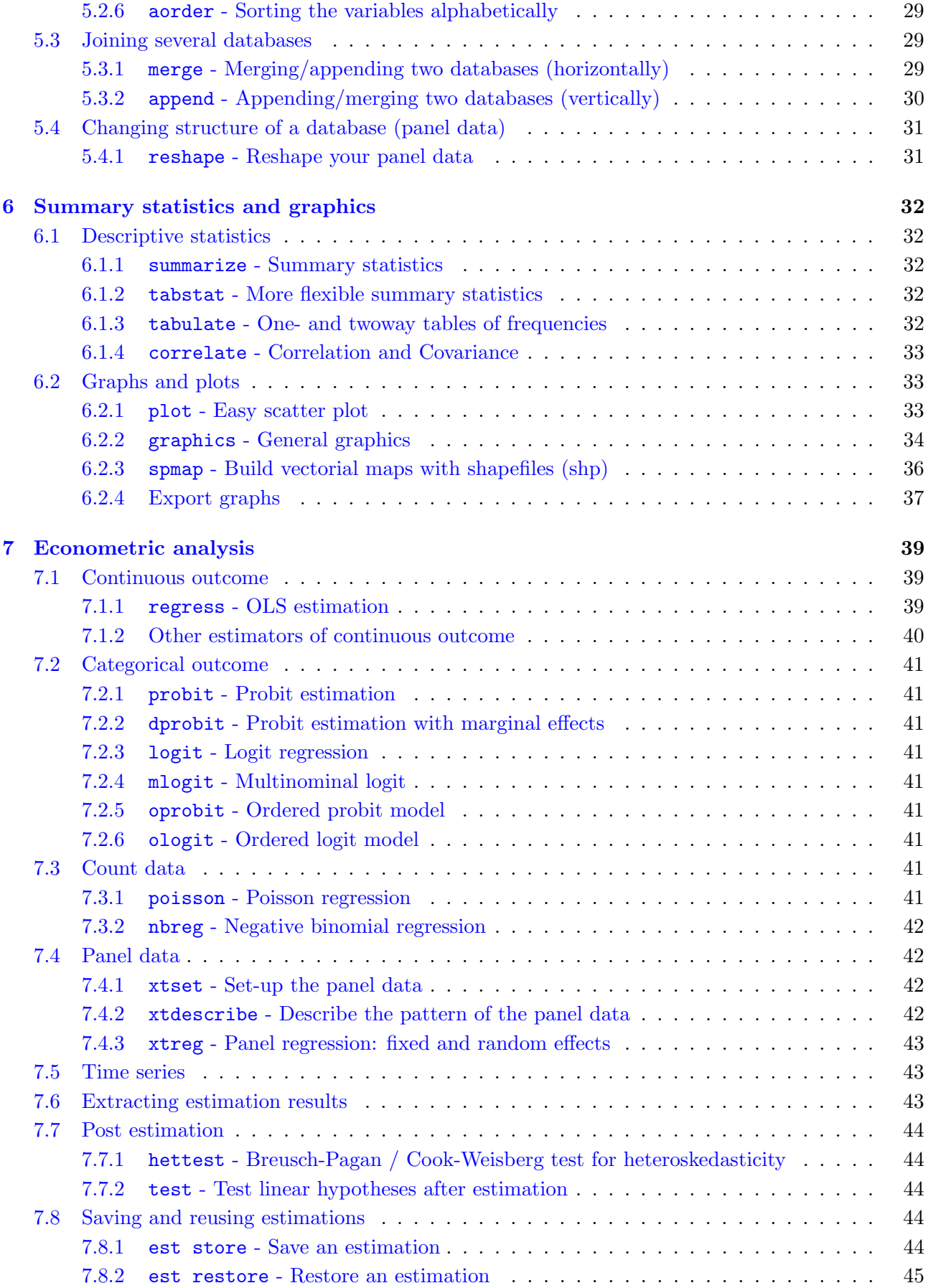

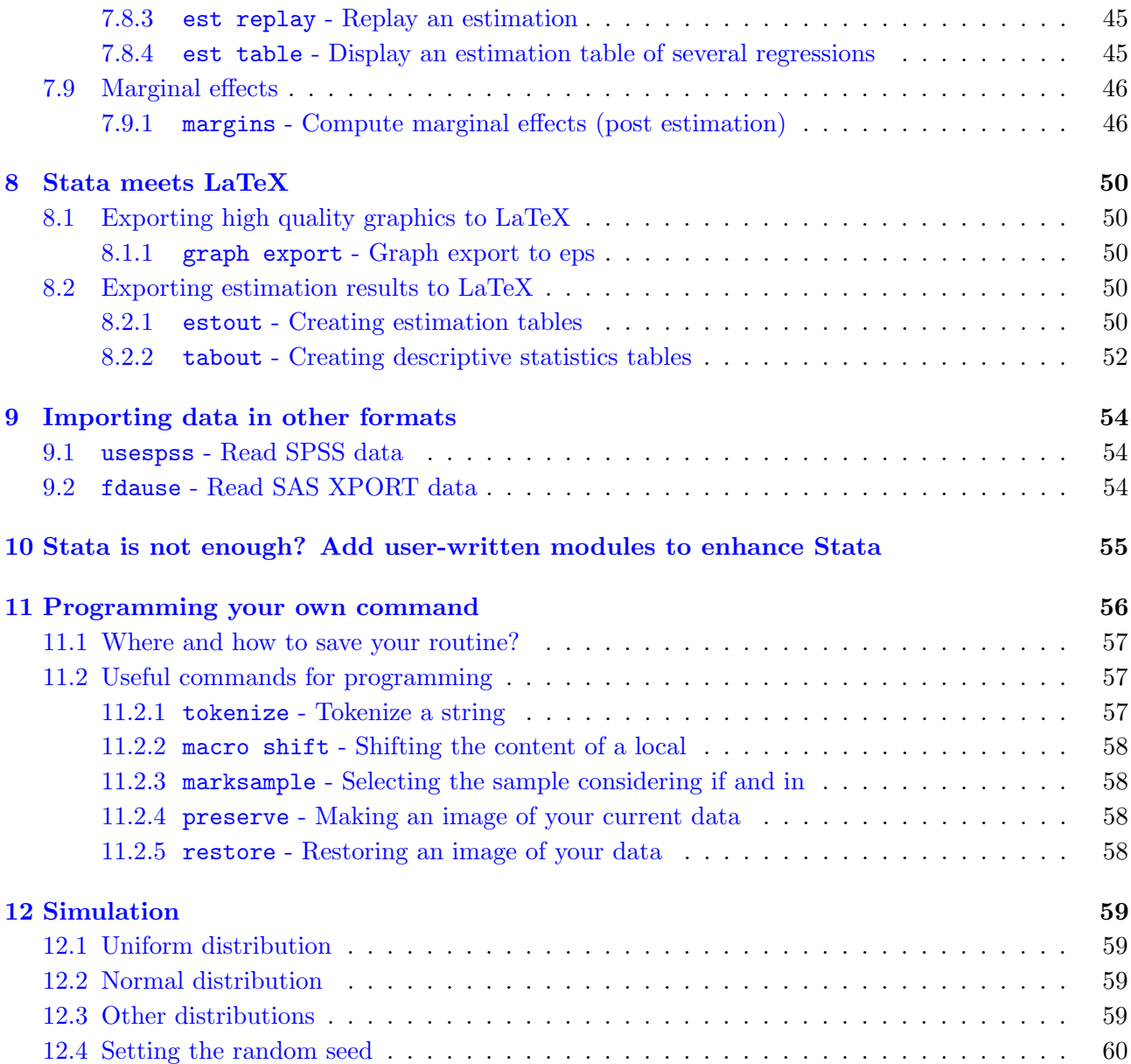

## <span id="page-4-0"></span>1 Introduction

This document has mainly two purposes: first, it should help new users to  $\mathbf{get}$  started with  $\mathrm{Stata}^\circledR$  and second, it should serve more experienced users as a look-up document. In order to comply with the first goal of the document, I start with a general introduction to the software package and introduce then chapter by chapter more complicated notions in order to familiarize the reader with the software first and then introduce him to the possibilities  $Stata^{\circledR}$  offers. The second goal should be achieved by the use of a clear structure and an extensively detailed index in the end of the document. Like software development, this document will never achieve a final version and comments and suggestions are always welcome. Even though I refer to some econometric models, this document is NOT a reference for econometric analysis. The reader is supposed to understand the models I present here and know how and when to use them.

The document is under constant review and subject to changes and extensions. Please check for updated versions frequently. Please report all errors to [florian@chavezjuarez.com](mailto:florian@chavezjuarez.com?subject=Guide to Stata (version 1.4))

## <span id="page-4-1"></span>1.1 Why to use Stata?

Stata $\mathbb{B}$  is one of the most used software packages in applied econometrics, since it is fast, flexible and relatively easy to understand. In addition to the very long list of included packages to run econometric analysis, Stata<sup>®</sup> benefits from a large user base and high quality user written commands that can be installed and used very easily. For almost any econometric application that can be found in the literature, there is a package. See section [10](#page-54-0) for an explanation on how to add user written packages to Stata $^{\circledR}$  .

Besides the wide-ranging possibilities in terms of econometric analysis,  $Stata^{\circledR}$  has, in my opinion, two very important advantages. First, it is not only a statistical package, but also a data-handling package. Merging, manipulating, extracting etc. of databases is very easy and very fast in Stata<sup>®</sup>. A second plus of the software is the possibility to interact with other software packages, especially with LA[TEX](#page-49-0), allowing to produce directly result displays without a need to copy them to the LATEX.

## <span id="page-4-2"></span>1.2 Alternative tutorials

There are many tutorials about  $\text{Stata}^{(8)}$  available in the internet. Definitely the most complete way to learn about Stata $^{\circledR}$  is the Stata $^{\circledR}$  -help, integrated in your program or online at  ${\tt http://www.stata.}$  ${\tt http://www.stata.}$  ${\tt http://www.stata.}$ [com/help.cgi?contents](http://www.stata.com/help.cgi?contents). Other good addresses are:

- <http://www.econ.uiuc.edu/~econ472/tutorial1.html>
- [http://www.cpc.unc.edu/research/tools/data\\_analysis/statatutorial/index.html](http://www.cpc.unc.edu/research/tools/data_analysis/statatutorial/index.html)
- <http://data.princeton.edu/stata/> (Very nice tutorial)
- <http://www.ats.ucla.edu/stat/stata/>

## <span id="page-5-0"></span>2 Interface, components and data structure

## <span id="page-5-1"></span>2.1 Interface

The Stata $\mathcal{B}$  interface might be somewhat scary at first glance, but it becomes very useful once the user understands it well. Figure [1](#page-5-2) represents a typical setting of the interface, where the big black part is the output panel of  $Stata^{\circledR}$ , all results will be displayed there<sup>[1](#page-5-3)</sup>. On the left side you have the list of variables of the currently loaded database (see [3.3\)](#page-13-0). Below the output panel, you will find the command line, which should be used only under some circumstances I will present afterwards. Below

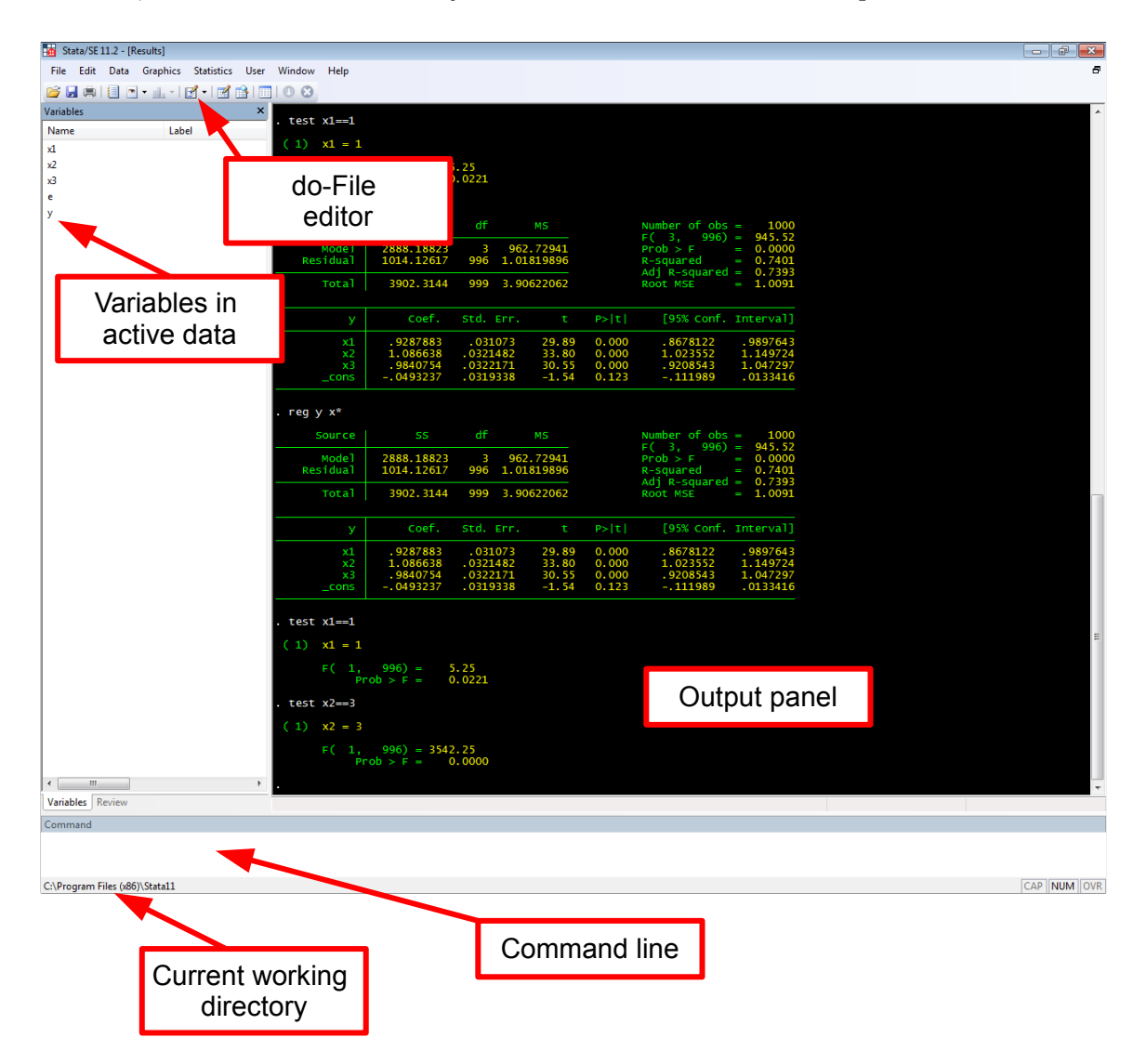

<span id="page-5-2"></span>Figure 1: Stata Interface (Version 11.2)

the command line you see the current working directory, which is by default always the directory where  $\text{Stata}^{(8)}$  is installed. Among the button in the menu, you find the do-file editor, which will probably be the most used button. The do-file editor is a simple text-editor with syntax highlighting

<span id="page-5-3"></span><sup>&</sup>lt;sup>1</sup>In the new versions of Stata, the black screen is actually white and the results in black. Personally I prefer the black version (you can activate it under Edit → Preference → General preferences → Color scheme: Classic. It looks a little bit more old-fashioned but highlights very well the different results.

<span id="page-6-3"></span>(since Version 11). The remaining parts of the interface will be introduced later on, but they will not play a crucial role in the way I suggest to use  $\text{Stata}^{@}$ .

## <span id="page-6-0"></span>2.2 Command based

Unlike other statistical packages,  $Stata^{\circledR}$  is mostly command based and the use of user interfaces is relatively limited. Generally, all commands could be initiated by the use of the mouse and user interfaces, however, it is not an efficient way to do things. My suggestion is to take the time to learn correctly the syntax-based use of  $\text{Stata}^{@}$  and to work exclusively with the [do-files.](#page-11-1) [Do-files](#page-11-1) are like mfiles in Matlab or Syntax-files is SPSS and allow to write down a series of commands and programming code. Using do-files to do all - starting from loading the database, carrying out the analysis and storing the results - permits to save time and avoid errors. Moreover, the results are easily reproducible by you and other researchers.

Normally, every line in the [do-file](#page-11-1) corresponds to one command, which is generally what you want and avoids the need of finishing every line with a special character like in many programming languages. However, Stata<sup>®</sup> offers also the possibility to change this temporarily or permanently if you like it. This feature is useful when you have an extremely long command which does not fit the screen at all (see [3.1.1](#page-11-2) for more details).

## <span id="page-6-1"></span>2.3 Help files

All official Stata $\mathbb{B}$  and most of the user written commands are accompanied by a so-called help file. These files generally include a description of what the command is performing, an explanation of the syntax including mandatory and optional arguments and some examples.

To display the help file just type into the command line

#### help commandname

where commandname is simply the name of the command you would like to see the corresponding help file.

At the beginning of a help file, the syntax is explained. The bold elements refer to the name of the command and in some cases to the options. The underlined part of the word is the part you have to write in the command, the remaining characters need not be written. For instance, the command for a simple OLS regression is regress, however it is sufficient to write reg. All elements in brackets "[ ]" refer to optional elements. The syntax is generally divided into two parts by a comma (,) where all behind the comma are options.

Some elements are present in almost all commands:

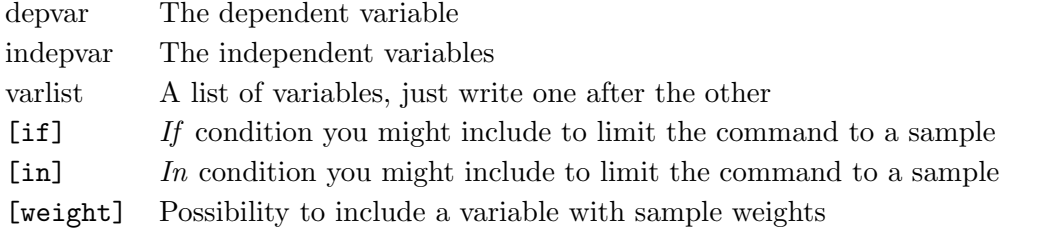

### <span id="page-6-2"></span>2.4 File types

A Stata $\mathcal{B}$  -project is generally composed of at least two files. The database is where your data is stored and has the file type extension .dta. The do-files containing the commands to be performed <span id="page-7-1"></span>in the analysis end with the extension .do and is a simple text file you can also manipulate in other text editors like Notepad or [Notepad++.](http://notepad-plus-plus.org/)

Besides these two main file types there exists the [help files](#page-6-1) (ending with .hlp) and the ado-files ending with .ado. Both are used especially when you write your own commands, a topic I will discuss in section [11.](#page-55-0)

Finally Stata<sup>®</sup> is not limited to these file types, you can theoretically read and write any kind of files. I will discuss a couple of examples like the output of graphics, the automatic generation of LA[TEX](#page-49-0) files or the import of SPSS and SAS data (section [9\)](#page-53-0)

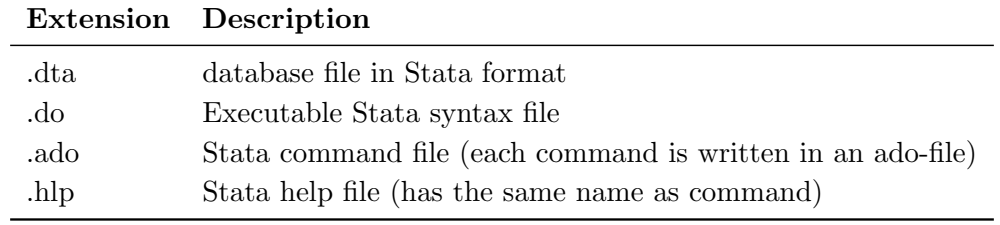

The following table displays the most common file extensions used in Stata<sup>®</sup>:

#### <span id="page-7-0"></span>2.5 Data types: database and variables

When thinking about statistical analysis the main data type is obviously the database containing all the information you want to analyze. This kind of data is stored in the .dta files and can be loaded (see section [3.3\)](#page-13-0) with the command use. However, there are other data types used in Stata<sup>®</sup> as well. When you write a do-file, you probably need from time to time saving some information in a variable to use it again later on. It would be very inefficient to save such information to the database, thus you can store them in other places.

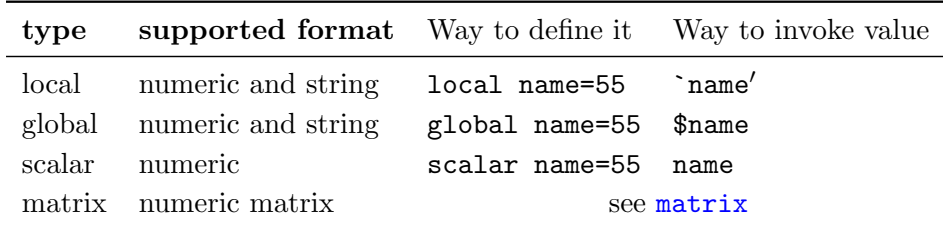

The first three types are generally interchangeable, however I suggest to use the *local* whenever possible. The *local* is preferable to the *global* since it remains set only until the end of the do-file, while the globals are not cleared automatically in the end. This feature of the globals can be useful in some cases, however, there is always a risk of having a global defined in a previous do-file and affecting later on when it should not. Moreover, it could be argued that the locals have a clearer invoking command than the scalars, since they need to be in between two very specific apostrophes always. On the other hand, scalars have the advantage that we can display easily all stored scalar values at once using the command scalar list.

## Globals

To define a global and giving it the value of 888 you can just write

### global myname=888

. If you would like to define the global based on the results of another command which stores the value for instance as r-class-scalars, you might use

### <span id="page-8-4"></span>global N=r(N)

for instance. To use them later on you have to use the dollar-symbol before the name:

```
display "The total number of observations is: $N"
```
#### <span id="page-8-2"></span>Locals

The use of *locals* is essentially identical to the use of *globals* with a small difference in the way you invoke the variable. Before the name, you have to write a single opening apostrophe (ASCII symbol 96) and right after the name a simple apostrophe (ASCII symbol 39). The following example defines first a numeric local containing the age of a person and then a string local with the name. In the third line, a small text with the information will be displayed:

```
local age=39
local name="Peter"
di "The age of 'name' is 'age' years"
```
This will produce the text The age of Peter is 39 years.

## <span id="page-8-3"></span>Scalars

The *scalars* can only take numerical values and the way to invoke them is at a first glance easier, since you just write their name. However, this might lead to confusions with the variable names, a potentially problematic issue.

## <span id="page-8-0"></span>2.6 Data type and format

The variable format is an important issue in  $Stata^{\circledR}$  like in all application dealing with data of this type. The goal is to use the least possible amount of memory for the variables. A particular issue in Stata $\mathbb{B}$  is that we have to distinguish between the actual format of the variable when it is saved and the output format, thus the way values are displayed. Hence, the *data type* refers to the way the information is stored in the database and data format is the way the information is displayed.

#### <span id="page-8-1"></span>2.6.1 Data type

Data can be either numerical or string, which is probably the most basic distinction.

#### Numerical types

The following table gives a short overview of the different numerical data types in Stata<sup>®</sup>:

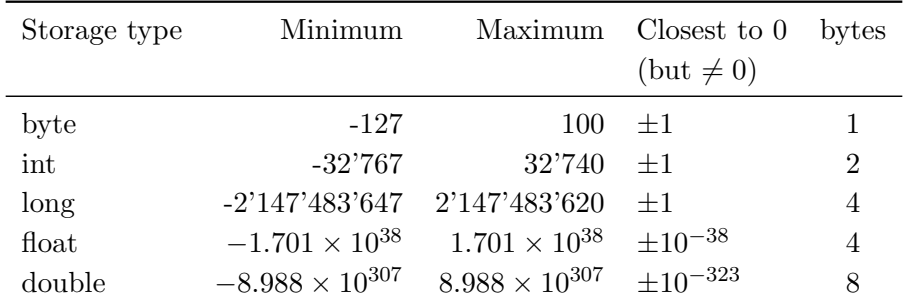

#### <span id="page-9-3"></span>String types

Regarding string variables it becomes very easy, since they are simply going from  $str1$  being one letter up to str244 containing a maximum of 244 letters. The format is always at least as high as the largest entry in the database. Assume that in all but one observation, we do not have a string and in the one observation, we have 66 symbols. In this case, 66 bytes of memory are needed for every observation, hence it is worthy to avoid unnecessary string variables in a database.

How to choose the best type? This relative technical information on the storage type and used bytes might frighten a bit, but in practice this is hardly a topic, since there is a wonderful command called [compress](#page-9-0) which analyzes every variable and converts it to the best storage format.

## <span id="page-9-0"></span>2.6.2 compress - Optimize the memory use of your database

The command compress is a very powerful tool to reduce the size of your database to the minimum needed. The command simply analyzes each variable and sets its format to the best fitting.

Hint 1. When you work with large datasets, combine several of them and create new variables, it is very recommended to include the command compress just before saving your database in order to avoid wasting memory for nothing.

## <span id="page-9-1"></span>2.6.3 Further compressing by using a ZIP-file

Especially when working with micro data the databases can become very large. If you have to send them to other people, you might want to consider putting them into a zip-file, which you can do under Windows in the Explorer for instance. The size reduction you can achieve depends a lot on your data, but it is not uncommon to reduce the size by up to 90%!! Such high compressions are especially possible when you have a lot of missing values or even more when many long string variables are empty.

#### <span id="page-9-2"></span>2.6.4 Display format

Besides the format in which a value is stored on your disk,  $Stata^{\circledR}$  has a display format, which can differ from the first. The percentage sign is used to declare formats. For numerical values, there are mainly two types: the general  $(g)$  and the fixed  $(f)$  format. The general format depends on the number, while the fixed format has for instance a fixed number of decimals, no matter what the number is. For instance:

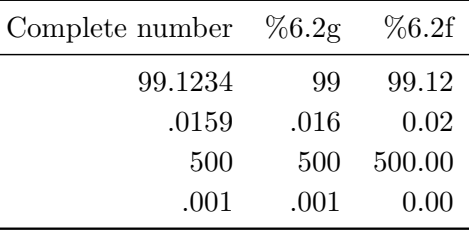

Stata $\mathcal{B}$  supports also date and time formats. See the [help file](#page-6-1) for details.

Knowing these format types can be very useful in commands like [est table](#page-44-2), [estout](#page-49-4) or [tabout](#page-51-0)

## <span id="page-10-3"></span><span id="page-10-0"></span>2.6.5 format - Change the display format of a variable

You can also assign to a variable a certain display format. For instance, if you wish to see the income always with two decimals, you can use the command

format income %6.2f

#### <span id="page-10-1"></span>2.7 Missing values

Like in any other statistical package, missing values have a special code in Stata $^{\circledR}$  . The normal coding of a missing variable is a dot (.), for instance you might want to set a value to missing

replace age=. if age<0

if the indicated value is not plausible. Alternatively, you can also condition your commands on missing or non-missing values<sup>[2](#page-10-2)</sup>:

tab education if age==.

This example would give you the frequency tables of the variable *education* for all people whose age we do not know.

In some cases it can be interesting to distinguish different cases of missing values (e.g. refusal, not applicable, etc), where you can extend the  $dot$  by a letter. Imagine that in the original data refusals are coded as -999 and not applicable as -998. We can then use for instance the [recode](#page-25-0) command to set different types of missing values:

recode myvariable  $(-999=.\mathrm{a})(-998=.\mathrm{b})$ 

You can even [label](#page-25-1) these types of missing values like any other value label. When running econometric analyses, these missing values are considered like the standard missing values, hence they are not taken into account.

<span id="page-10-2"></span><sup>2</sup>Normally non-missing values are excluded by default for obvious reasons

## <span id="page-11-4"></span><span id="page-11-0"></span>3 Basic commands

Before starting with commands allowing to perform econometric analysis, it is important to understand the generic Stata<sup>®</sup> -command and to know several relevant commands to customize the  $\text{Stata}^{\textcircledR}$  environment and to load and save the data.

## <span id="page-11-1"></span>3.1 do-files

Commands should be written in a do-file, even though you could also write them directly in the command line and then pressing ENTER. The problem by doing so would be that you could hardly reproduce what you did before. Using a do-file is like writing a programming script, Stata<sup>®</sup> goes through it and performs each command you write in the do-file. An important point is that  $Stata^{\circledR}$  stops the execution on error, meaning that you can be sure that everything went well if the do file is executed until the end. To start a new do-file simply click on the button for the do-file editor (see figure [1\)](#page-5-2) and start writing.

To execute the file you can click on the corresponding symbol  $(\overline{\mathbb{R}})$  you find in the editor, go through the menu or click [CTRL]+[D] on your keyboard, which is obviously the most convenient way to do it.

Hint 2. The combination of pressing first  $[CTRL]+[S]$  and then  $[CTRL]+[D]$  might help you to save a lot of time and nerves. The first simply saves your do-file and the second executes. By doing it always like that, you can be sure your do-file is saved on the hard drive and even if  $\text{Stata}^{@}$  crashes once, you will have your file .

## <span id="page-11-2"></span>3.1.1 Line breaks

If you have very long commands that do not fit on the screen and you do not want them to be in one line, you can generate a line break with three slashes ///:

mycommand depvar indepvar1 indepvar2 indepvar3 indepvar4 indepvar5 indepvar6 /// indepvar7 indepvar8 indepvar9 indepvar10

alternatively, you can temporarily activate the active line break, meaning that you have to break the lines manually by the semicolon symbol (;) like in many other programming languages. To activate the manual line break type

# delimit ;

and to come back to the normal line break

# delimit cr;

## <span id="page-11-3"></span>3.1.2 Comments

You can and should comment your code which can be done with a double slash // or a star  $*$ . The double slash works at the beginning of the line or in the middle, while the star only works to declare a whole line as comment. For longer comments you can use the combination  $\frac{*}{\cdot}$  my comment  $\frac{*}{\cdot}$ 

<span id="page-12-1"></span>\* This is a comment on the whole line reg y x //here I can comment the command /\* Here you can write a comment on several lines \*/ est store myreg //and yet another in-line comment

Hint 3. This is probably the most common hint: do comment your code as much and as clear as possible! This is not only useful when working with colleagues, but also when coming back to your do-file after a while. It might be difficult to understand your own code when it is not commented!!

## <span id="page-12-0"></span>3.2 Prepare Stata for your analysis

In a do-file the first things to do, even before loading the data, is to prepare the memory and the Stata $\mathbb{B}$  environment for it. Typically, we want to clean the memory before starting the analysis in order to have a common starting point every time the do-file is used. Using clear all erases all Stata $\mathbb{B}$  -relevant information from your memory. Once you did that you can change the memory size at the disposal of  $\mathrm{Stata}^{\textcircled{B}}$  by using the command  $\texttt{set mem}$  100m to give  $\mathrm{Stata}^{\textcircled{B}}$  100 megabytes of memory. Generally, it is advised to provide  $Stata^{\circledR}$  with sufficient memory, at least 100 megabytes more than the size of the database.

A next command you might want to use is the cd to change the working directory. The working directory is the place Stata<sup>®</sup> looks for databases if you do not indicate the whole path. Hence, it might be useful to change the working directory to the place where your data is stored (or where you want to store the output). This helps you to avoid writing every time the whole path. For instance, if you want to change the working directory to the folder  $data$  in your  $C$  drive you write:

#### cd C:/data

An alternative to change the directory is to define variables containing the path of your data and to use then these variables. Both methods have the enormous advantage over writing the whole path every time you load or save something, that when running the file on a different computer, you simply adapt one line of your code and you do not have to change it all over in your file. Another command I suggest to use in the beginning of the do-file is

set more off

which avoids breaks in the execution of the do-file when the output of one single command is longer than the screen size. Normally  $Stata^{\circledR}$  stops allowing you to see all the results, but this is not very convenient when working with do-files. Rather than indicating this command in all do-files, you can execute once the command

set more off, permanently

in order to change it permanently (this changes the default value from on to off). Hence, the head of a do-file could look like:

#### 1: clear all

- <span id="page-13-2"></span>2: set more off
- 3: set mem 250m
- 4: cd C://data
- 5: global source="C:/data/analysis1"
- 6: global output="C:/data/analysis1/results"

where line one deletes all from your memory, line 2 disables the break in the output, line 3 increases or decreases the memory to 250 megabytes, line 4 changes the working directory to C://data and the lines 5 and 6 define two variables (source and output) containing the information of the source and output folder you will use.

## <span id="page-13-0"></span>3.3 Loading and saving data

Loading data in Stata<sup>®</sup> means to load the database into the RAM-memory of your computer. Only one database can be active at a time. The command is extremely simple

#### use C:/data/analysis1/mydata

to load for instance the database mydata.dta located in folder C://data/analysis1. Note that with the global variable defined in the short example before, we could simply write

#### use \$source/mydata

since in the variable source we stored the whole path. Yet another possibility is to use only the relative path from the current working directory. As we are in the working directory C://data (indicated in line 4 of the example before) we can simply write

use analysis1/mydata

Hint 4. Always load and save databases with a do-file to avoid overwriting a database or to work on the wrong one.

Hint 5. Always save the database in a do-file with another name than the database you open at the beginning. Otherwise, you could not run the do-file twice, since the changes would now be in the initial database.

If needed, you can only load a part of a database, say variables x1 x2 and x3. The command becomes simply

#### use x1 x2 x3 using \$source/mydata

Moreover, you can use conditions on the data, for instance an if (see section [3.6\)](#page-14-1)

## <span id="page-13-1"></span>3.4 The generic Stata command

All Stata ${}^{\circledR}$  commands have a common structure:

```
name varlist conditions, options
```
The command starts with the name of the command in order to tell  $Stata^{\circledR}$  what to do. The name is followed by the list of variables you would like to use in the command. Depending on the command, this list might include dependent and independent variables individually or together. The list of variables is followed by the sample conditions allowing you to perform the command only on a subsample of your

<span id="page-14-3"></span>data. All you find after the comma are options, some of them might be mandatory. Understanding the logic of a Stata<sup>®</sup> command is crucial and it allows to fully understand the Stata<sup>®</sup> -help I present in section [2.3](#page-6-1)

## <span id="page-14-0"></span>3.5 Types of commands

Stata $\mathbb{B}$  commands are classified into different classes, depending on their content. Knowing about the exact definition of the classes is not absolutely needed, but it might be important to know the two most common for posterior use of stored results. The two main classes are:

- r-class This is the most general class, including most of the commands for descriptive statistics such as [summarize](#page-31-2) or [tabstat](#page-31-3). Results of this type of commands are stored in r(). To display the whole set of results, type return list after the command. Note that these results remain active until the next r-class command.
- e-class The e-class commands are normally econometric estimations such as [regress](#page-38-2). The results are stored in e() and can be displayed typing ereturn list. As for the r-class, the values in e() are stored until the next e-class command is executed.

#### Example

For instance, if you would like to use the mean of a variable as a [local](#page-8-2) you could use the following code:

```
summarize income
local meanincome=r(mean)
di ''The mean income is: 'income' $''
```
where the first line is the r-class command [summarize](#page-31-2) displays a series of summary statistics such as the mean, the standard deviation and others. The second line recovers the stored data<sup>[3](#page-14-2)</sup> in  $r()$ and saves it in the local meanincome. Finally, in the third line of this not very practical example, a short text indicating the mean income is displayed. The following example recovers the adjusted  $R^2$ statistic from a simple OLS regression and stores it in a [scalar:](#page-8-3)

regress income education experience scalar rsquared=e(r2\_a)

Besides the e-class and r-class there exist also n-class and s-class commands, however, they are used very rarely. An easy way to find out if a command is r-class or e-class is to look in the help file how the results are stored. Normally towards the end of the help file a list of stored results are indicated.

### <span id="page-14-1"></span>3.6 Conditions

Generally, Stata<sup>®</sup> commands can be conditioned on a subsample of the dataset. The condition might take different forms and is normally introduced after the varlist and before the comma separating the command from its options. The most important condition is the if-condition starting simply with the word if followed by a [logical condition.](#page-15-0) For instance, if you want to run a regression only for women and you have a dummy variable female taking the value of 1 if the person is a woman, the simple regression command becomes

<span id="page-14-2"></span> $3$ To see all the stored values, type return list just after the [summarize](#page-31-2) command

## <span id="page-15-3"></span>regress y x1 x2 x3 if female==1

A second way to limit the sample is the in-condition, where you can run the command for instance for the first 100 observations (regress  $y \times 1 \times 2 \times 3$  in 1/100).

Hint 6. The in-condition might be very helpful when you write a do-file containing a very computation intensive command and you would like to run the do-file in order to check if it works. Limiting the command to a small number of observations avoids loosing time when checking the do-file.

Hint 7. A nice and sometimes more elegant alternative to the if condition is to multiply your expression with a logical statement. Imagine you want to compute the value of a variable only for  $|Z|$  < 1, you can use the following command

gen kernel= $(1-\text{abs}(Z)) * (\text{abs}(Z) < 1)$ 

where (abs( $Z$ )<1) is a logical element returning 1 if the condition is satisfied and 0 otherwise, hence the variable kernel will take the value 0 (not missing!) whenever the condition is not satisfied.

## <span id="page-15-0"></span>3.7 Relational and logical operators

Like in every programming language, logic operators are crucial for a correct programming.

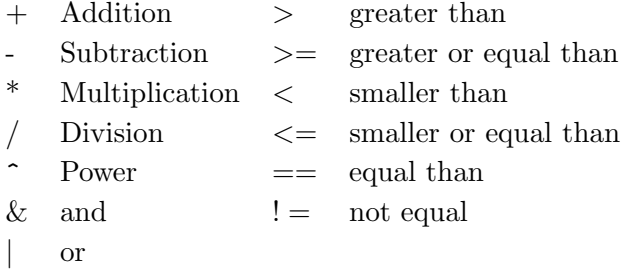

Stata<sup>®</sup> is very liberal in the use of logical operators and allows much more than other languages<sup>[4](#page-15-2)</sup>. For instance "=" and "==" are not supposed to mean the same thing:  $gen \space v1=1$  generates a variable containing the value 1 and ttest v1==1 performs a t-Test if the variable v1 has mean 1. However, you could also write ttest  $v1=1$  and  $Stata^@$  automatically considers "=" as "==". This is sometimes useful, however I strongly suggest the correct distinction between the two equal signs, since some commands do not support both notations!

### <span id="page-15-1"></span>3.8 Placeholders and selection of multiple variables

Placeholders can become very important when you work a lot with  $Stata^{\circledR}$ . Imagine the quite academic case in which you have a database with one dependent variable y and 25 independent variables named x1 to x25. Without placeholder you would have to write each x-variable individually in a command, however, using the \* placeholder you can shortcut your command by a lot:

reg y x\*

would be a simple OLS [regress](#page-38-2)ion (see regress) of the variable y on all x-variables. Now assume that for some reason you only want to use x12 to x18. In this case the \* placeholder is not very useful, but

<span id="page-15-2"></span><sup>&</sup>lt;sup>4</sup>One could also say that  $\text{Stata}^{\circledR}$  is somewhat sloppy with the logical operators

<span id="page-16-2"></span>you can use the - sign:

reg y x12-x18

will include all the variables starting from  $x12$  up to  $x18$ . However, this gives you only the correct result if the variable order is alphabetical or if at least only the desired variables are in between x12 up to x18. Hence, the - sign simply tells  $Stata^{\circledR}$  to take all variables between the two indicated variables.

**Hint 8.** The order of variables in Stata<sup>®</sup> has generally no specific logic and new variables are simply added in the end of the table. Using the command [order](#page-28-0) you can order the variables according to your needs and [aorder](#page-28-1) can be used to order all variables alphabetically.

## <span id="page-16-0"></span>3.9 Matrices

Stata<sup>®</sup> has two matrix systems, one that is implemented directly in the Stata<sup>®</sup> environment and Mata, which is to some extend a language apart. In this section, I deal only with the standard matrix package of Stata<sup>®</sup>. It has to be noticed that for matrix algebra Stata<sup>®</sup> is probably not the best software, so do not expect the quality of MATLAB or [R](http://www.r-project.org) when dealing with matrices.

#### <span id="page-16-1"></span>3.9.1 matrix define - Generic command for matrices

Even though it is rather unusual to input a matrix by hand, in some cases it might be necessary (e.g. for very simple user written command).

matrix input  $A=(1,2,3\4,5,6)$ 

defines

$$
A = \begin{bmatrix} 1 & 2 & 3 \\ 4 & 5 & 6 \end{bmatrix}
$$

#### Combining matrices

You can also create a matrix as a function of other matrices (as long as the dimensions match):

matrix define  $C = A + B$ 

where A and B are two matrices of the same dimensions. The following table provides an overview of matrix operations available:

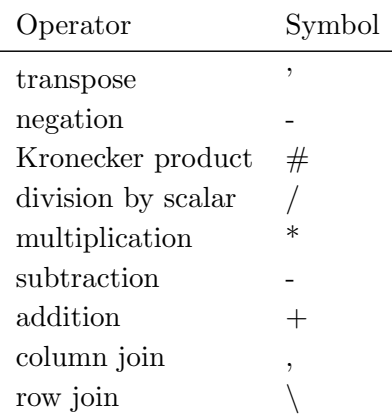

## <span id="page-17-6"></span><span id="page-17-0"></span>3.9.2 Some basic matrix functions

Some basic matrix functions include the following:

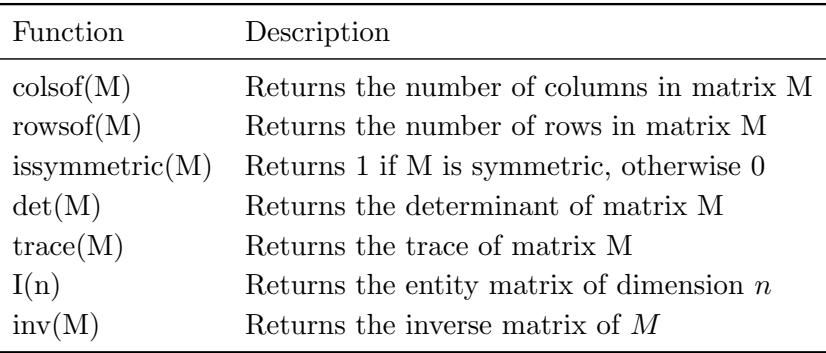

#### <span id="page-17-1"></span>3.9.3 matrix list - Displaying matrices

To display matrix mymat you simply use

matrix list mymat

#### <span id="page-17-2"></span>3.9.4 matrix rownames/colnames - Renaming matrix columns and rows

To rename the column and row names you can use the following commands:

matrix colnames A="Column 1" "Column 2" "Column3"

for the columns, and

matrix rownames A=A B C

for rows. As you can see, whenever the name consists only of one word, you do not need the quotes.

### <span id="page-17-3"></span>3.9.5 matrix get - Getting system matrices

Many estimation commands store important information in matrices, for instance the estimated coefficients of a regression are generally stored in the matrix e(b) and the corresponding variance-covariance matrix in e(V). For further use of this information it is needed or at least recommended to extract these matrices to a user-defined matrix with the command

matrix  $b = get(\underline{b})$ 

for the betas for instance. Learn more about extracting results from estimations in section [7.6](#page-42-2)

## <span id="page-17-4"></span>3.9.6 mkmat - Data to Matrix conversion

It might be necessary in some cases to convert your data into a matrix or vice versa. This can be done very easily with

mkmat x1 x2 x3 x4

to convert the variables  $x_1, x_2, x_3$  and  $x_4$  into four column vectors with the same names or with

mkmat x1 x2 x3 x4, matrix(mymat)

to convert the four variables into a  $x \times 4$  matrix called *mymat*.

## <span id="page-17-5"></span>3.9.7 svmat - Matrix to Data conversion

To perform the reverse operation, you use

svmat mymat

<span id="page-18-6"></span><span id="page-18-0"></span>which will create four new variables named mymat1, mymat2, mymat3 and mymat4 respectively. 3.10 Factor variables and time series operators

Many times, you do not want to enter variables in regressions just like they are, but in some specific form. This is when the so-called factor variables enter the game. Basically, we are talking about prefixes for the variables to tell  $Stata^{\circledR}$  what to do with it.

## <span id="page-18-1"></span>3.10.1 i. - Categorical variables in the regression

Imagine you have a categorical variable and would like to include each category as a dummy variables (for category fixed effects). Defining for each outcome a dummy variable (using [tabulate](#page-31-4) might be one solution, but probably not the most efficient one. You can simply write i. before the variable and  $\text{Stata}^{\circledR}$  will understand that all but one of these values should be used as dummy variables. This is not simply saving time in coding dummy variables but also reducing memory needs by a lot.

#### <span id="page-18-2"></span>3.10.2 l. - Lagged variables

In time series or panel analysis, you might want to use lagged variables. This is easily done with the prefix l., for instance

#### reg y l.y x1 x2

will perform an OLS estimation ([regress](#page-38-2)) of y on the lagged value of y and two control variables  $x_1$ and  $x_2$ . If you need more than one lag you can different choices:

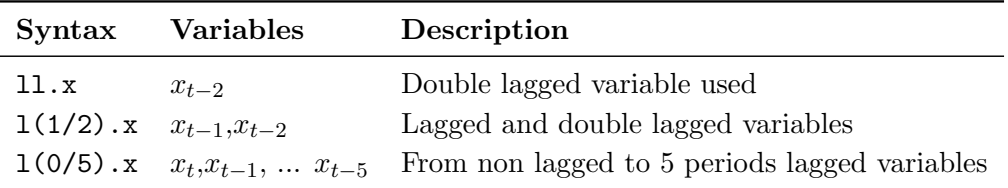

#### <span id="page-18-3"></span>3.10.3 f. - Forwarded variables

Just like lagged variables, it might be of need to use forwarded variables using the f. prefix. It works exactly the same way as  $1$ .

### <span id="page-18-4"></span>3.10.4 d. - Difference

Just like lagged variables, you can create difference variables, for instance  $\delta y_t = y_t - y_{t-1}$  is created by

gen dy=d.y

. Higher interval differences can be created with the same logic seen for [l.](#page-18-2).

#### <span id="page-18-5"></span>3.10.5 c. - Continuous variables

Sometimes you have to specifically tell  $Stata^{\circledR}$  that a variable should be considered to be continuous, e.g. when you use [interaction terms.](#page-19-0) However, normally this does not have any impact:

reg y c.x1

is exactly the same as

reg y x1

### <span id="page-19-3"></span><span id="page-19-0"></span>3.10.6 # - Interaction terms

Instead of defining interaction terms in a new variable using the product of the two in case of having continuous variables or combinations for categorical data, you can use the symbol  $#$ . However simply writing

reg y x z x#z

works only if  $x$  and  $z$  are categorical variables. In this case, all possible combinations are included as a dummy variable. To be clear about what  $Stata^{\circledR}$  does, I would however always write

reg y x z i.x#i.z

which is not absolutely needed but recommendable. This is especially the case because the  $\#$ -symbol can also be used to create squared values and continues interaction terms. Assume now that both,  $x$ and z are continues and you would like to estimate the model

$$
y = \alpha + \beta_1 x + \beta_2 z + \beta_3 x z + \epsilon
$$

This can be done by writing

reg y x z c.x#c.z

where the  $c$ . tells Stata<sup>®</sup> that you would like to create an interaction by multiplication of two variables and not with all possible combination dummies.

## <span id="page-19-1"></span>3.11 Loops and programming conditions

A very important notion in any programming language or syntax are the loops and conditions. It is essential to understand them and to use them wherever it is possible. To understand this section on conditions and loops, it is necessary to be familiar with the data type [local](#page-8-2) explained in section [2.5](#page-8-2)

Hint 9. Using loops instead of writing several times the same code with only slight differences helps reducing errors. Generally the shorter your code is, the better you did your job!

#### <span id="page-19-2"></span>3.11.1 if/else - if/else/elseif clause

The most basic clause is the  $if$  clause. In Stata<sup>®</sup> it is implemented in a rather standard way:

```
local random=uniform()
if('random'>0.99){
display "This is rather an unlikely event"
}
else if('random'<0.01){
display "This is also an unlikely event"
}
else{
display "This is pretty normal"
}
```
<span id="page-20-2"></span>The example first defines a local variable drawn form a uniform distribution. Then it displays a text in function of the value. The first if condition is TRUE when the value is higher than 0.99, the second element is a else if (with a space) condition being TRUE when the value is below 0.01 and the last element is the else-statement if the two conditions before returned FALSE.

## <span id="page-20-0"></span>3.11.2 while - while loop

The while condition is implemented in a very similar way to the  $if$  statement:

```
local i=1
while('i' < 10){
di "'i'"
local i = 'i' + 1}
```
This example simply displays all numbers from 1 to 10 on the output screen.

#### <span id="page-20-1"></span>3.11.3 foreach - Looping through elements

Things are getting more interesting with the foreach statement, which loops through a predefined set of elements. For instance you can loop through a local variable:

```
local text="Hello Stata users"
foreach word of local text{
di "'word'"
}
or
local myarray="1 2 5 9 7 15"
foreach i of local myarray{
di "'i'"
}
```
The example takes every element of the local, stores it temporarily in the new local called word and uses it in the commands. You can also loop through variables:

```
foreach var of varlist x*{
sum 'var'
}
or
foreach var of varlist x1 x2 x3{
sum 'var'
}
```
where the loop performs the [summarize](#page-31-2) command for each variable starting with the letter x. The general syntax of foreach is

#### foreach runner of arraytype array

<span id="page-21-1"></span>where the italic elements can be changed. The *runner* refers to the local variable that changes in every loop, the arraytype indicates what kind of array the loop should go through (for instance local, global, [varlist](#page-6-1)) and finally the *array* is the array containing the elements to loop through.

## <span id="page-21-0"></span>3.11.4 forvalues - Looping through numerical values

The last loop type is the forvalues which is contrary to the [foreach](#page-20-1) limited to numerical values. Here are two examples:

```
forvalues i=1/4{
display "'i'"
}
forvalues i=4(0.5)5{
display "'i'"
}
```
where the first example displays the series 1,2,3,4 and the second 4,4.5,5

## <span id="page-22-7"></span><span id="page-22-0"></span>4 System commands

## <span id="page-22-1"></span>4.1 System commands

There are some Stata<sup>®</sup> commands, which you will not use very frequently, however, they might be of interest in some situations. The system commands are related neither directly to the data nor to the econometric analysis, but they allow you to adapt  $\text{Stata}^{\circledR}$  to your needs or update it.

#### <span id="page-22-2"></span>4.1.1 exit - Leaving the do-file or Stata

The command exit has mainly two purposes. When running a do-file you might want to stop it at a given point (breaking point). By including the command exit the do-file will stop executing without an error message. If you use exit in the command line,  $Stata^{\circledR}$  will be closed if you do not have unsaved data in your memory. If you do have unsaved data, then you can add the option clear in order to force  $Stata^{\circledR}$  to shut down without saving the data.

## <span id="page-22-3"></span>4.1.2 query - Displaying Stata options

Stata<sup> $\circledR$ </sup> has many default settings you can change temporarily or permanently. To display all the settings the user can change just type query or query topic where topic is the topic for which you would like to the see the settings. For instance, query memory displays all the settings related to the memory. To change the [set](#page-22-4)tings, use the command set.

## <span id="page-22-4"></span>4.1.3 set - Change settings

Use  $\texttt{set}$  to change the default settings of  $\text{Stata}^{\textcircledR}$  , with or without the option  $\texttt{permanently}$  to keep the new settings for all future uses of Stata $^{\circledR}$  . For instance, to change the memory allocated to Stata $^{\circledR}$  to 300mb you can simply write

set mem 300m

Hint 10. The settings are saved locally on the machine, thus changing them permanently on a server version of  $Stata^{\circledR}$  might be useless.

## <span id="page-22-5"></span>4.1.4 about - Getting information of the version and license

By typing about  $\text{Stata}^{\textcircledR}$  displays information on your license and the version of your  $\text{Stata}^{\textcircledR}$  . Additionally information on the available memory of the computer is given.

## <span id="page-22-6"></span>4.1.5 update - Update your Stata

Like every software package Stata® needs to be updated from time to time. By typing update all Stata<sup> $\circledR$ </sup> will update all possible files where an update is available. Updates are made on executables, utilities and especially ado-files. If you simply wish to see if there are updates available type update query. Normally  $Stata^{\circledR}$  performs checks for updates every week, you can get the information by typing query update.

<span id="page-23-3"></span>**Hint 11.** Updating a server based  $Stata^{\circledR}$  must be done on the server and not on the local machine

## <span id="page-23-0"></span>4.1.6 findit - Find ado-files online

findit is a very powerful command permitting you to search for ado-files (commands) on the internet. If you know the name of an ado-file then type it, otherwise use keywords to describe the command you are looking for. The search is performed in well-known  $Stata^@$  -repositories and by clicking on install Stata<sup>®</sup> will automatically download and install the package. For instance, knowing that the package nldecompose performs Oaxaca decomposition for non-linear models, you can find and download using

## findit nldecompose

Otherwise, if you want to find this package but you do not know its name, just write

findit oaxaca

and a list of potentially interesting packages will be displayed.

## <span id="page-23-1"></span>4.1.7 search - Search ado-files online

see [findit](#page-23-0)

## <span id="page-23-2"></span>4.1.8 help - Display help

The Stata $^{\circledR}$  -help is very useful for new and experienced users. I guess nobody knows all the commands and especially the options of  $Stata^{\circledR}$  -commands by heart, therefore the help is your best friend. Just type

#### help commandname

to display the help file of the command commandname. See section [2.3](#page-6-1) for more information on the Stata-Help.

## <span id="page-24-5"></span><span id="page-24-0"></span>5 Data handling

## <span id="page-24-1"></span>5.1 Variable manipulation

In Stata $^{\circledR}$  it is very easy to create, label and rename variables allowing you to understand your data afterwards much better. In this section, I present some useful commands.

#### <span id="page-24-2"></span>5.1.1 generate - Generate a new variable

To create a new variable, you use generally the command generate (gen). For instance you can generate a variable by summing up two other variables

gen  $v3 = v1 + v2$ 

To generate variables that contain summary statistics of the sample, for instance the sample mean, you have to use oftentimes [egenerate \(egen\)](#page-24-4)

#### Generating dummy variables

To generate dummy variables you can use the generate command together with some [conditions,](#page-14-1) for instance:

## gen teenager=0 replace teenager=1 if age>10 & age <=20

generates a dummy variables taking the value of 1 if a person's age is bigger than 10 and smaller or equal 20. A simpler way to define this variable is just by including the condition in the first statement

```
gen teenager=(age>10 & age<=20)
```
#### <span id="page-24-3"></span>5.1.2 replace - Replacing a variable

When a variable already exists you cannot use the command generate, but you might use replace, which works essentially the same way. For instance, if you want to replace negative income of people by a zero (or [missing value\)](#page-10-1) you could do

```
replace income=0 if income<0
replace income=. if income<0
```
or

#### <span id="page-24-4"></span>5.1.3 egenerate - Generate a new variable with summary statistics

The command e[generate](#page-24-2) or simply egen is similar to generate but is used normally to generate a new variable out of statistical operations. For instance, if you want to compute the average of several variables, let's say x1 x2 x3, you could use

```
gen xmean=(x1+x2+x3)/3
```
however this gives you a [missing value](#page-10-1) if in any of the three variables you have a missing value, which might be exactly what you are looking for. If this is not the case and you would like to get a value even if one variable has missing values, then you should use

#### <span id="page-25-2"></span>egen xmean=rowmean(x1 x2 x3)

Experience working with  $Stata^{\circledR}$  will help you to understand in which situation to use egen rather than gen.

#### <span id="page-25-0"></span>5.1.4 recode - Recoding a variable

Recode is a powerful command to change the values of a categorical variable in particular. Imagine we get a database where the variable indicating the gender is coded as follows: 1=man and 2=woman and 3=unknown. We would like to have a variable where man=0 and woman=1 and .=unknown (see [2.7](#page-10-1) for a discussion of missing values). We could use three times the [replace](#page-24-3) command:

```
replace gender=0 if gender==1
replace gender=1 if gender==2
replace gender=. if gender==3
```
This is probably even a good solution in this case, but imagine you want to change the values of a categorical variable with 10 values. This is when recode becomes more efficient. To make the before mentioned change, the command would be

recode gender (3=.)(2=1)(1=0)

Actually, the command recode can much more than that:

recode x1 x2 x3 (-999 -998 -997 = .)(1 2 3 = 1)(5 6 7 = 2)

recodes the three variable  $x_1$ ,  $x_2$  and  $x_3$  simultaneously and put the negative values -999, -998 and -997 to missing, 1,2 and 3 to 1 and 4, 5 and 6 to 2.

It is also possible to generate new variables (in this example x new and y new) out of the recoding and holding the original variables at their initial values:

```
recode x y (1=0)(2=1), gen(x_new y_new)
```
Note that the order of the [varlist](#page-6-1) in the option gen must correspond to the order in the main [varlist](#page-6-1) of the command.

### <span id="page-25-1"></span>5.1.5 label - Label your variables

Stata<sup>®</sup> know two types of labels: value labels and variable labels.

Variable labels The variable label is simply a text describing a variable in general. It appears in the variable overview and helps you to understand the content of a variable. To define or redefine (overwrite the old) a variable label simply write

label variable income "Income of the person in US\$" to label the variable income with the text between the two quotes.

Hint 12. Try to keep variable names short and describe the content in the variable label. For instance if you have a variable with the log annual income per capita avoid variable names like log annual income per capita and use rather lincpc with a corresponding variable label Log annual income per capita

### <span id="page-26-2"></span>Value labels

Besides the variable label Stata<sup>®</sup> is also capable to assign value label, meaning that each value of a variable is labeled and in the database the label is shown instead of the actual value. This is useful in the case of categorical data. Let us illustrate the value labels with a small example. Imagine a variable lstatus taking three values: 1 for people still in education, 2 for people in the active labor force and 3 for retired people. Using for instance the command tab we could display the frequencies, but the table would not be very self-explaining:

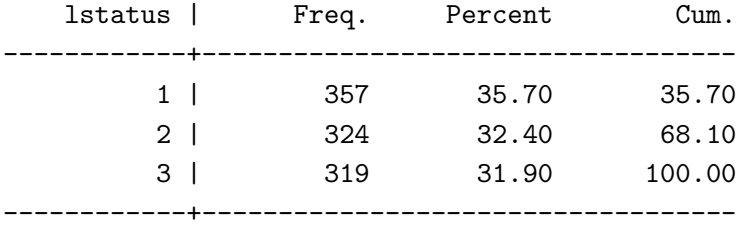

Therefore it is useful to label the values. The first step is to define the label. This would be

#### label define lstatlabel 1 "In education" 2 "Labor force" 3 "Retired"

where we name the label *lstatlabel* and then indicate the value and in quotes the corresponding label. This command only saves the label, we still have to assign it to the variable. To assign the variable we use again the command label:

label value lstatus lstatlabel

Now the table with the frequencies becomes:

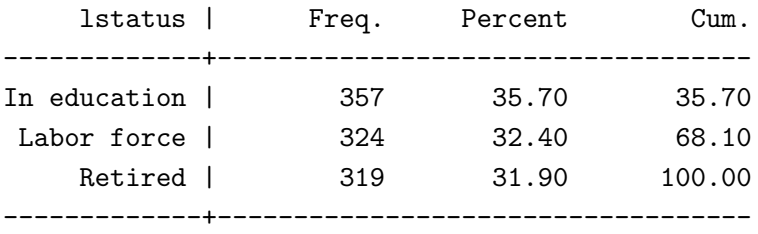

which looks already much nicer.

Hint 13. It is possible to assign the same label to different variables, for instance you can define a label called dummy and assign it to all the dichotomous variables. Let us say we want to label the variables d1, d2 and d3 with the label  $dummy$  we would use label value d1 d2 d3 dummy

### <span id="page-26-0"></span>5.1.6 rename - Rename a variable

Variables in micro data have oftentimes quite reasonable but not very intuitive names, thus it is important to rename variables in order to have intuitive names. Renaming in Stata $^{\circledR}$  is extremely easy, let us say we want to rename the variable  $\text{st}98q01$  in *indigenous*. The command is simply given by:

rename st98q01 indigenous

Note that this does not alter the content of the variable nor any kind of labels.

#### <span id="page-26-1"></span>5.1.7 drop - Deleting variables

To delete one or various variables use

#### <span id="page-27-5"></span>drop id gender age

The example above simply drops the three variables id, gender and age.

## <span id="page-27-0"></span>5.2 Describing and sorting the data

## <span id="page-27-1"></span>5.2.1 describe - Describe the dataset

describe is used to display a description of the dataset, not descriptive statistics of the data! By typing desc without a variable all the variables will be described, while the inclusion of a variable list will limit the description to those variables. Here is the example for only one variable:

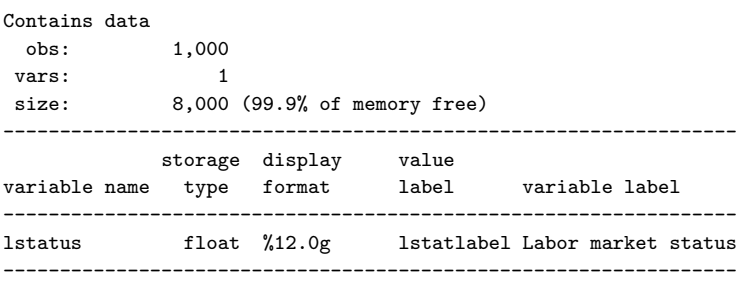

where  $Stata^{\circledR}$  indicates you first how many observations are available in the dataset (independent of missing values!) and how many variables you have. The value size refers to the memory use of the database (in this case almost nothing is used). After this information on the whole dataset, the information of each variable is displayed. First the name, then the [format and the display format,](#page-8-0) followed by the assigned value label and the variable label.

#### <span id="page-27-2"></span>5.2.2 codebook - Display the codebook

codebook is similar to the variable related part of [describe,](#page-27-1) however, with much more details. Besides the format and some information on the labels, the units, the range, frequencies etc. are displayed.

### <span id="page-27-3"></span>5.2.3 sort - Sorting the data

You can easily sort your data according to one or more variables with the command sort. For instance

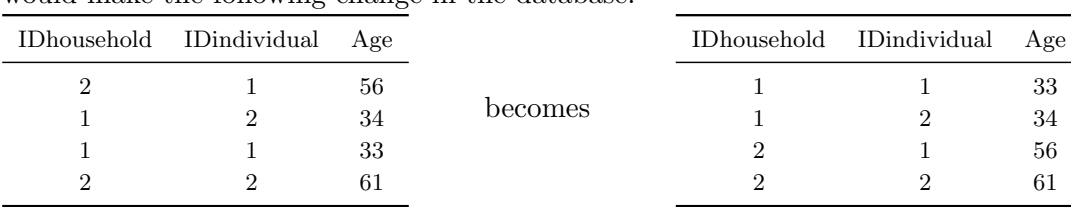

## sort IDhousehold IDindividual

would make the following change in the database:

#### <span id="page-27-4"></span>5.2.4 gsort - Sorting the data

gsort works basically like sort, but you can sort the data in the opposite direction by including a minus sign (-):

## gsort -year

will sort the data according the variable year starting with the highest value.

#### <span id="page-28-4"></span><span id="page-28-0"></span>5.2.5 order - Sorting the variables

While sort sorts your data vertically, the command order allows you to sort the data horizontally, meaning you can change the order of the variables. Normally this is not a very important feature, but there are situations when it might be necessary (e.g. to have the identifier of the observations at the beginning for easier use or to use the [placeholder](#page-15-1) symbol "-" in estimation commands). By writing

#### order id name country

the variables id, name and country will be put in the beginning of the dataset, while all the remaining variables remain unchanged!

#### <span id="page-28-1"></span>5.2.6 aorder - Sorting the variables alphabetically

Like the command [order](#page-28-0), aorder allows you to change the order of the variables in your dataset, however, in the alphabetical order. By simply writing

#### aorder

without any [varlist](#page-6-1), all the variables will be ordered alphabetically, where special symbols like underlines ( ) come first, followed by capital letters and lower case letters.

If you indicate a [varlist](#page-6-1) like

#### aorder ID name country

then the variables id, name and country will come first, followed by all the remaining variables in alphabetical order.

### <span id="page-28-2"></span>5.3 Joining several databases

Especially when working with micro data, it is oftentimes needed to merge several databases into one. Stata $\mathbb{B}$  is very efficient in this kind of data handling. Two main ways of merging/appending two or more datasets into one are to be considered. The first situation is when we have two datasets with different variables for the same individual, firm or household. In this case we use the command [merge](#page-28-3). The second situation is when we have two databases with the same variables but not for the same people, thus we would like to add one to the other and we use [append](#page-29-0)

#### <span id="page-28-3"></span>5.3.1 merge - Merging/appending two databases (horizontally)

Before starting to describe the command merge there must be made a difference between the version 11 and higher and the previous versions, since the command changed slightly. Both versions perform the same action in the end, but the syntax became more explicit in the newer version. In what follows I refer to both versions.

#### Prepare the data for merge

Before being able to merge we have to prepare the data. A necessary condition is that in both databases we have an identifier of the observation, which might consist of a single variable (e.g. individual ID number), or a series of variables (e.g. family ID number + intra family rank). In both databases the variables must be coded the same way and should have the same format. We have to [sort](#page-27-3) the databases by these identifiers first. Since only one database can be active at a time, there is always the master -database (the active one) and the using-database, the one we integrate in the master.

#### <span id="page-29-2"></span>Merging under version 10 or lower

In version 10 or lower of  $Stata^{\circledR}$  the command to use when ready is:

## merge id1 id2 using myusingdata

where id1 and id2 are two variables that identify the observation and that are present in both databases. The word using is used to indicate  $Stata^{\textcircled{B}}$  that the following part will be the database(s) to be joined. The last part refers to our using-data called myusingdata in this example.

#### Merging under version 11 and higher

Basically the syntax in the newer version is the same, with the small exception that we have to indicate now where we can find multiple entries. Imagine that you have individuals in the master data and household information in the *using* data, thus the same household data must be added to all members of the same household. In the earlier versions  $\text{Stata}^{@}$  just "tried to understand" it at the risk to misunderstand it. Now, you must indicate it here. The example would then be for instance:

## merge [n:1] householdID using householdinfo

In this example the *master* data contains the individuals and the *using*-data the household information. The term **n**:1 means that multiple observations in the *master*-data are to be merged with one observation in the using-data. If you have individual data on both sides, you would use 1:1 and in case of merging multiple to multiple the term becomes n:n.

#### Merging result

Once the merge of the databases performed,  $Stata^{\circledR}$  displays the results and stores information in the new variable merge by default<sup>[5](#page-29-1)</sup>. The generated variable is coded in the following way:

- 1 the observation was only found in the master data (no merge)
- 2 the observation was only found in the using data (no merge)
- 3 merge successful, observation found in both
- 4 observation found in both, missing values updates
- 5 observation found in both, conflict in some variables

#### <span id="page-29-0"></span>5.3.2 append - Appending/merging two databases (vertically)

Appending data is generally easier than merging, since you don't need identifiers. The command append simply adds the rows using-database (see [merge](#page-28-3)) to the current database. In case of having the same variable in both databases (the normal case), the data is just added. If in one of the two databases the variable was not present, the column is added and in the database where it was not present, missing values are added. The command is simply

#### append using myusingdata

where myusingdata is the database to add to the active database.

In case of not having the same format in the variables (same variable in the two databases), you should use the option force in order to enable  $\text{Stata}^{(8)}$  to convert the formats where necessary. This might be especially needed for string variables, since they are generally defined to be as long as the longest

<span id="page-29-1"></span> $5$  with the option generate (myvarname) you can change merge to myvarname

<span id="page-30-2"></span>entry (to save memory) and these values might differ from one the other database.

<span id="page-30-0"></span>5.4 Changing structure of a database (panel data)

## <span id="page-30-1"></span>5.4.1 reshape - Reshape your panel data

There are two ways to save panel data in a database, the *long* and the *wide* form. Depending on the amount of variables that are constant over time (e.g. gender) the one or the other form are more suitable.

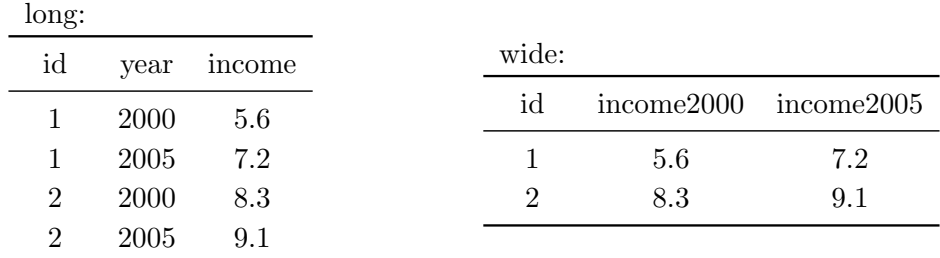

The command reshape can be used to change your data easily from one to the other format. If you want to reshape from wide to long, then use

reshape long income, i(ID)

where a new variable  $-$ j will be created with the years. If you want to call it *years* right away, you can include additionally the option j(year).

To get back to the wide form, write

reshape wide income,i(id) j(year)

## <span id="page-31-5"></span><span id="page-31-0"></span>6 Summary statistics and graphics

## <span id="page-31-1"></span>6.1 Descriptive statistics

## <span id="page-31-2"></span>6.1.1 summarize - Summary statistics

The command summarize or just sum provides you with the essential summary statistics of the variable. Without options or [varlist](#page-6-1) the command provides the number of non-missing observations, the average, the standard deviation and the minimum and maximum value. By using the option detail additional summary statistics like the percentiles, skewness and kurtosis are displayed. summarize is a r-class function and stores all the displayed valued in  $r(name)$  which you can consult typing return list

### <span id="page-31-3"></span>6.1.2 tabstat - More flexible summary statistics

An alternative and oftentimes more flexible way to get summary statistics is the command [tabstat](#page-31-3). Its basic syntax is

tabstat varlist [if] [in],[ stats(statisitics) by(byvar)]

where the varlist contains all variables you would like to analyze. The if and in conditions are straightforward. The true utility of the [tabstat](#page-31-3) command comes with the two non-mandatory options stats(statisitics) and by(byvar). The first allows you to specify the list of statistics you would like to compute. The most common options include the mean (mean), median (median or p50), standard deviation (sd), maximum (max), minimum (min) or the number of observations (n or count). The whole list of available statistics can be found in the helpfile. The by(byvar) allows you to compute these statistics by subpopulations defined by the variable byvar.

Let us consider two examples. First,

tabstat income, stats(mean median min max) by(region)

will give you the mean, median, minimum and maximum of the variable income for each region as defined in the variable region. For each region,  $Stata \mathcal{B}$  will display a row with the four specified statistics. Adding the option column(variable) would change the direction of the table, putting the variable in the columns and the statistics in the rows.

tabstat income wage consumption, stats(mean median min max) column(stats)

will do the same but instead of displaying a row for each region, you will get a row for each variable specified. You can also combine the two! Without the option column (stats) Stata<sup>®</sup> will display the variables in the columns and the statistics in the row.

### <span id="page-31-4"></span>6.1.3 tabulate - One- and twoway tables of frequencies

While [summarize](#page-31-2) is very useful for continuous variables, tabulate is the most useful command for categorical data. It provides you with a table of frequencies of each possible outcome. You can also create a 2-way table where every possible combination of two variables are presented. For instance

tab gender indigenous, mi gives something like

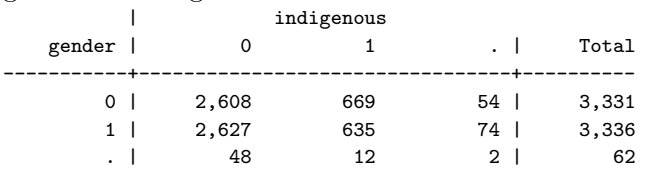

<span id="page-32-3"></span>-----------+---------------------------------+---------- Total | 5,283 1,316 130 | 6,729

where the option mi (missing) indicates that you also want the missing values to be considered as a category. The total number of observations is 6729, 2608 non-indigenous men and for instance 12 indigenous people who's gender we don't know. About 2 people we do not have any information.

#### Generate dummies of each category

The *tabulate* command has an interesting side-feature that allows you to create easily a dummy variable for each possible outcome, by simply adding the option gen(name). For example

tab gender, gen(d)

creates a variable  $d1$  for men and  $d2$  for women. If we would have specified the option missing an additional variable  $d\mathcal{S}$  for the missing values would have been created. The naming of the new variables is simply the name indicated and an increasing integer at the end.

#### <span id="page-32-0"></span>6.1.4 correlate - Correlation and Covariance

The simple correlation of two (continuous) variables is probably one of the most useful descriptive statistics. To display the correlation matrix of a set of variables simply use

corr x1 x2 x3 and  $Stata^{\circledR}$  will provide you with a result like | x1 x2 x3 -------------+---------------------------

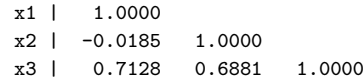

In case of preferring the covariance matrix instead of the correlation matrix, add the option covariance to the command:

corr x1 x2 x3, cov which will display you the following matrix:

| x1 x2 x3 -------------+-------------------------- x1 | 1.05657 x2 | -.018846 .987245 x3 | 1.03772 .9684 2.00612

#### <span id="page-32-1"></span>6.2 Graphs and plots

#### <span id="page-32-2"></span>6.2.1 plot - Easy scatter plot

A very easy, even though somewhat outdated, way to visualize your data is the plot command, which provides you in the output window an approximate graph of your data. For instance,

plot x1 x3

would display something like:

5.10264 +  $\blacksquare$ | \* | \* \*  $\overline{\phantom{a}}$ | \*\* \* \* | \* \*\* \* | \* \*\* \* | \* \*\* \* \*  $\mathbf{x}$  |  $\qquad \qquad$  \* \*\*\*\*\*\* \*

<span id="page-33-1"></span>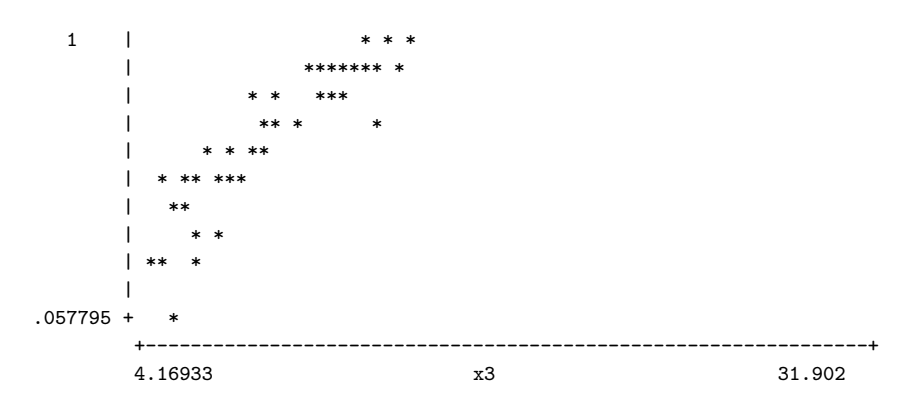

I agree that this way of visualizing data is probably not the state-of-the art in the century of vectorial graphics, however, it is a fast way to get a first impression. A newer - and much more advanced - way to visualize data is the [graphics](#page-33-0) command, which I will explain in the next section.

## <span id="page-33-0"></span>6.2.2 graphics - General graphics

Stata has an enormous amount of possible graphics you can create, however, the precise syntax is not always easy to obtain. The  $Stata^{\circledR}$  [graph website](http://www.stata.com/support/faqs/graphics/gph/statagraphs.html) provides a very useful visual overview of the different graphs that can be produced with corresponding commands. The following table presents some example, hoping that the reader can extract from the proposed syntax some useful information and tricks.

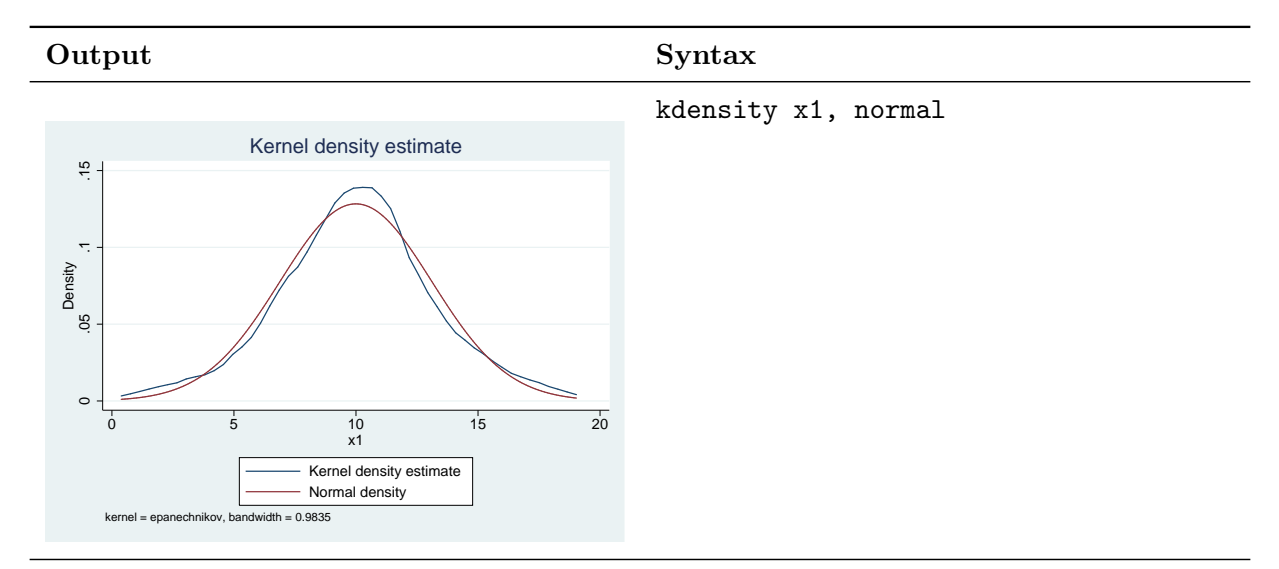

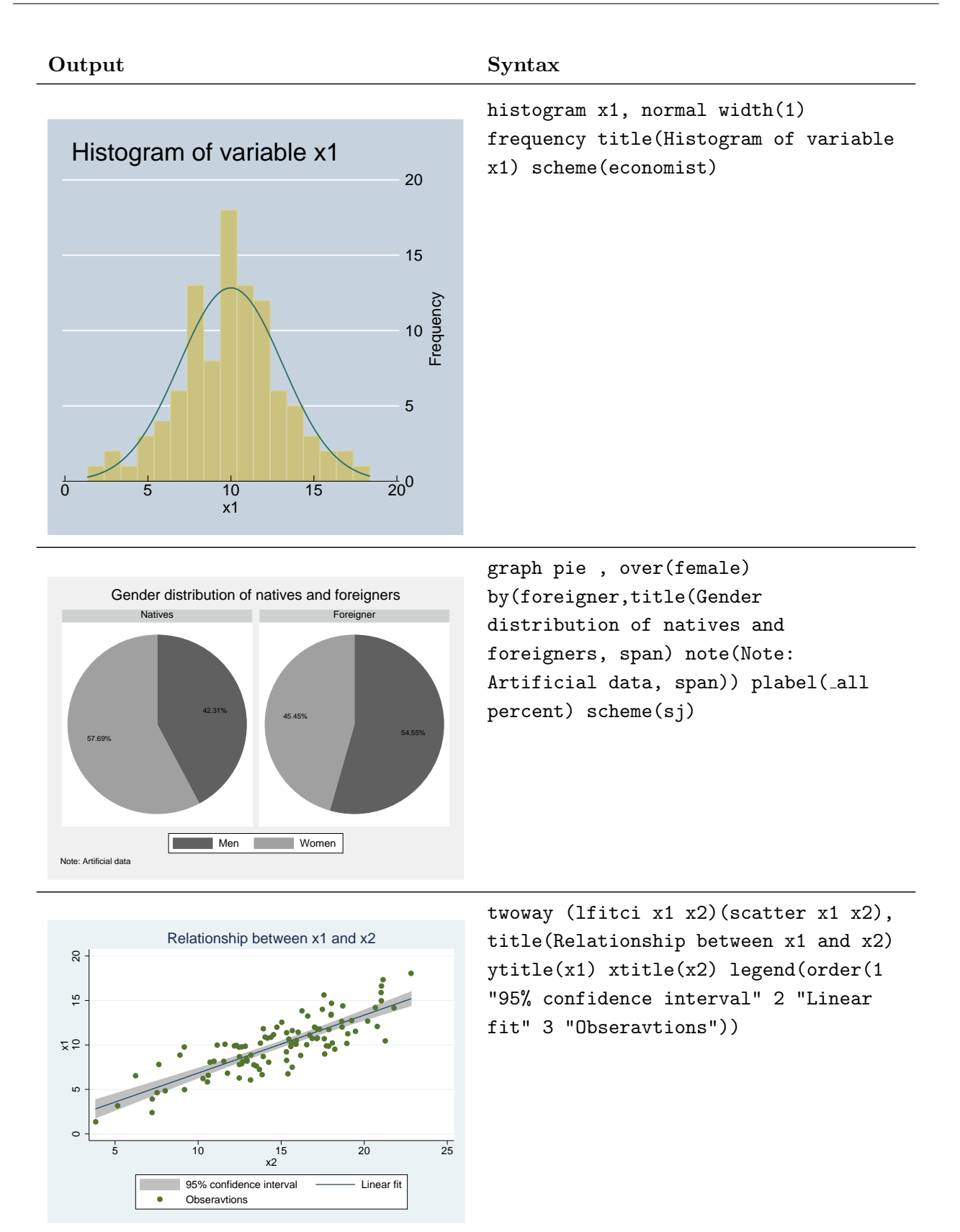

<span id="page-35-3"></span>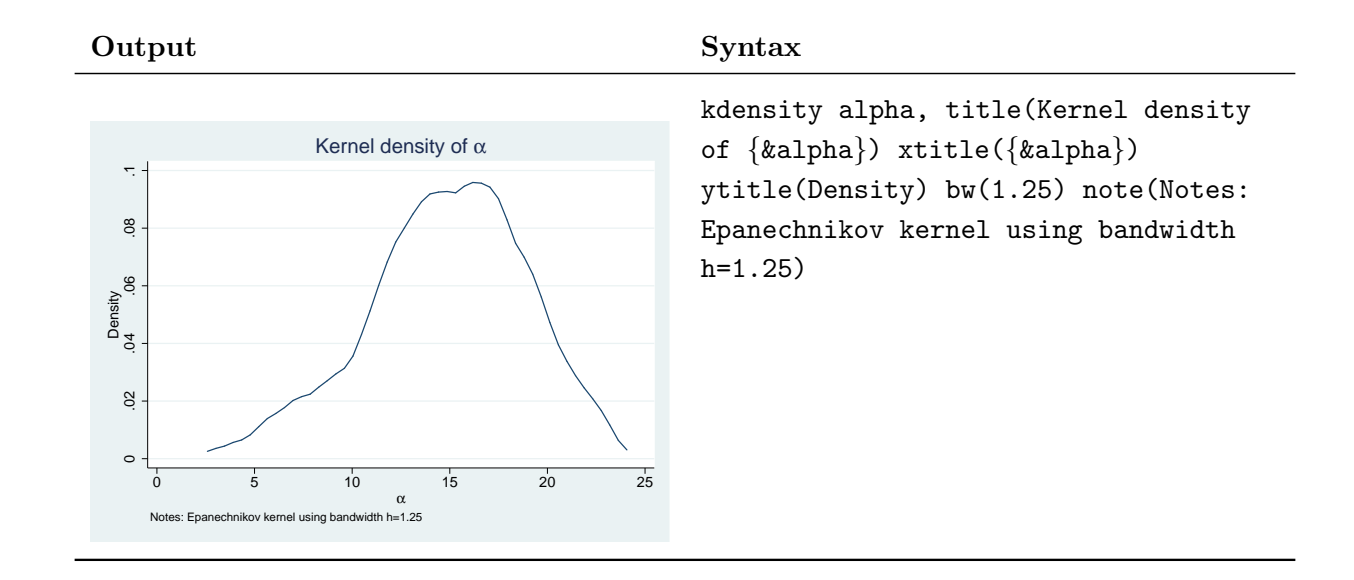

Hint 14. Using the combination of curly brackets "{}" and the &-symbol, you can use greek letters in the text you add to graphics. In the last example,  $\alpha$  is written in greek letters. Here are some examples:

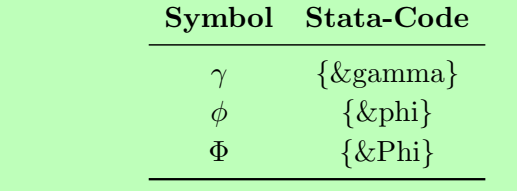

## <span id="page-35-0"></span>6.2.3 spmap - Build vectorial maps with shapefiles (shp)

spmap is a user written package to generate very nice looking vectorial maps based on the data in your Stata $\mathbb B$  database. You need a shapefile  $($ shp) containing the GIS data of the country of interest with the same identifier for entities (e.g. states) as you have in your data<sup>[7](#page-35-2)</sup>. First at all, you have to convert the shp-file to a Stata $\mathbb{B}$  database using the command shp2dta:

shp2dta using CHE adm, data(CHE-d) coor(CHE-c) genid(id) replace

This is an example to convert the file *CHE adm.shp* into two databases with names you can freely choose. Here I chose CHE-d for the database containing the data (all type of information from the shp file) and CHE-c for the database with the coordinates. Moreover, the option genid(id) generates a new variable id with the identifier of the unit.

In a second step we have to [merge](#page-28-3) the CHE-d (data database) with our database of the analysis, e.g. your working database on any economic phenomenon. It is important to check if the identifier used in the shp-file corresponds to the one you use in your file, otherwise you have to change the it in your file, as it would become very hard to change in the shp-file. Once you have merged your data, it is very simple to create a map, using for instance the following code

1: spmap myvalue using "CHE-c.dta", id(id) clmethod(custom) ///

<sup>2:</sup> clbreaks(0 0.2 0.4 0.6 0.8 1) fcolor(Blues) ///

<sup>3:</sup> ocolor(black ..) plotregion(icolor(none)) legenda(on) legstyle(0) ///

<sup>4:</sup> legend(order(1 "0 - 0.2 " 2 "0.2 - 0.4" 3 "0.4 - 0.6" 4 "0.6 - 0.8" 5 "0.8 - 1.0") position(11) )

<span id="page-35-1"></span><sup>&</sup>lt;sup>6</sup>Free shapefiles can be found under <http://www.mapcruzin.com> and on the websites of some government agencies depending on the country

<span id="page-35-2"></span><sup>7</sup> If the numbers are different, then change the identifier in your data, this is easier than in the shp-files

produces the graphic hereafter. The first line indicates on which variable we want to perform the graphic (myvalue) and which database contains the coordinates. The id(id) indicates the identifier of the unit (here Swiss cantons) and clmethod(custom) is used to customize the thresholds between categories. These are indicated in clbreaks(....) and the option fcolor selects the color set to be used. An overview of the color sets can be found in the help file. ocolor is used to define the color of the border and plotregion(icolor(none)) defines the background (here empty). The following commands are used to customize the legend: first its set to be displayed, then the style is selected and finally the values are changed to whatever text you want.

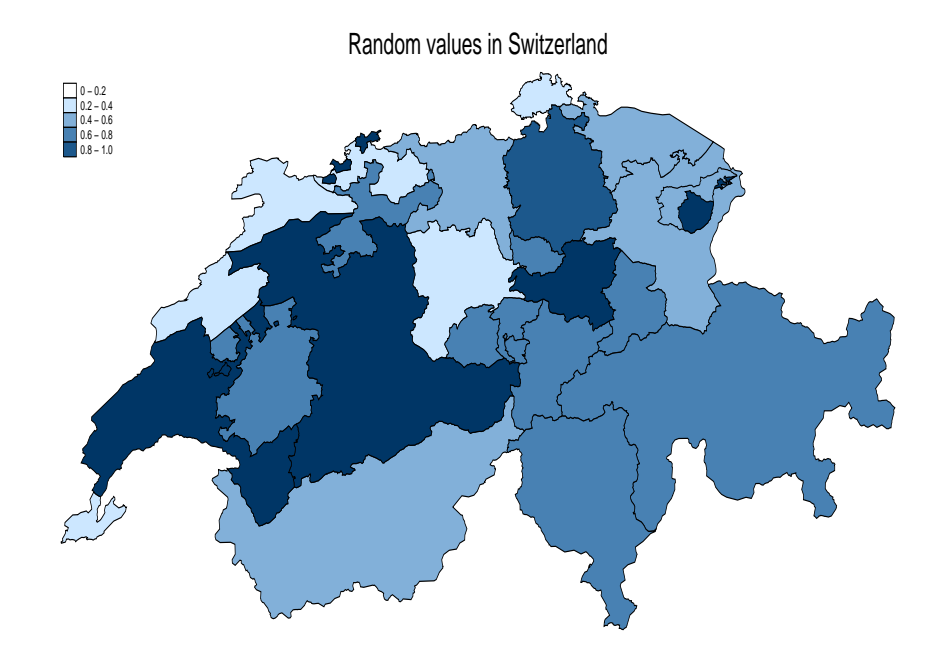

This fully vectorial map was exported from Stata<sup>®</sup> with [graph export](#page-49-2) as explained in sections [6.2.4](#page-36-0) and [8.1.1.](#page-49-2)

#### <span id="page-36-0"></span>6.2.4 Export graphs

When you produce a graphic in Stata it is generally displayed in a new window. You can easily save graphics in various formats using the command graph export, followed by the name of the file (with extension!). Use the option  $as(format)$  to indicate the format to export and replace to overwrite an old graphic if you wish to do it. If you don't use the as() option, the file extension will be used to determine the format. The supported graphic formats under windows are:

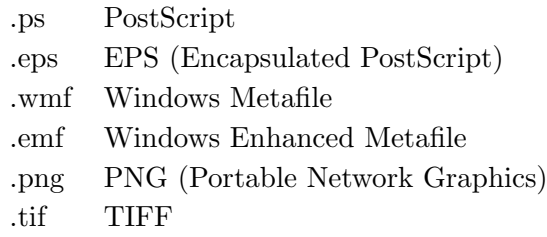

I suggest the use of PNG for the standard use, since the graphics are relatively small and all standard programs can read them.

**Hint 15.** If you work with L<sup>AT</sup>EX and would like to use  $Stata^{®}$  -graphics, you should export the graphics as vector graphics in order to get the best possible quality. See section [8](#page-49-0) on how to export graphs to LA[TEX](#page-49-0) and how to use them in LA[TEX](#page-49-0) without loss of quality.

## <span id="page-38-4"></span><span id="page-38-0"></span>7 Econometric analysis

The goal of this section is not to describe all possible estimation commands in detail, but rather to give a short overview of commands, helping to find the needed routine. If you wish to learn more about the command and its options, you should refer to the help file, which includes in many cases examples. Type

## help mycommand

to display the help file of the command mycommand.

## <span id="page-38-1"></span>7.1 Continuous outcome

## <span id="page-38-2"></span>7.1.1 regress - OLS estimation

The most basic regression is econometrics is the OLS estimation and the regress command might be the most used. To perform an OLS estimation of  $y_1$  on  $x_1$ ,  $x_2$  and  $x_3$  you simply write

reg y x1 x2 x3

or using [placeholders](#page-15-1) you can even reduce it to

#### reg y x\*

if there are no other variables starting with the letter "x".

All regression commands include a variety of possible options, starting from more technical settings for Stata $\mathcal{B}$  and going to relatively complicated versions of the estimated model. A commonly used option is used to change the way standard errors are computed. In a general way, the option is called  $\texttt{vec}(\textit{vcetype})\text{, where } \textit{vctype} \text{ can take many different values}^8\text{. Common options include: }$  $\texttt{vec}(\textit{vcetype})\text{, where } \textit{vctype} \text{ can take many different values}^8\text{. Common options include: }$  $\texttt{vec}(\textit{vcetype})\text{, where } \textit{vctype} \text{ can take many different values}^8\text{. Common options include: }$ 

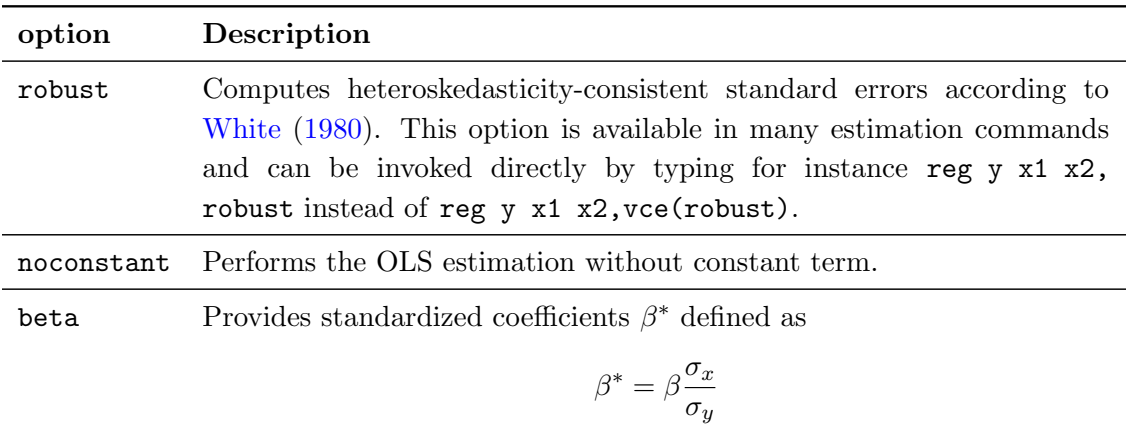

where  $\beta$  is the estimated coefficient,  $\sigma_x$  and  $\sigma_y$  the standard deviation of the independent and dependent variable respectively.

A typical output of a simple regression analysis looks like:

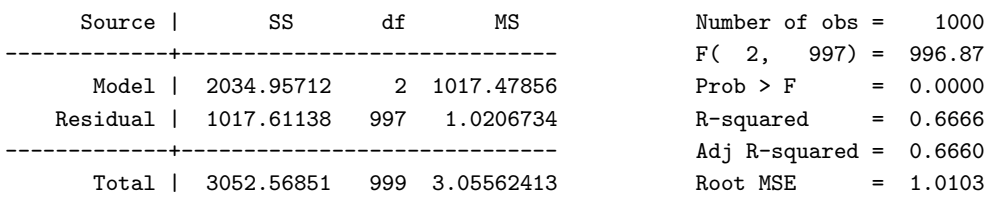

<span id="page-38-3"></span><sup>8</sup>see help vce\_option for more details

<span id="page-39-1"></span>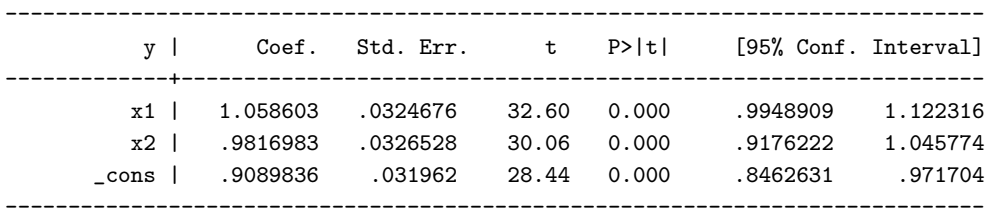

where the upper left panel provides ANOVA-like information of the sum of squares, degrees of freedom and mean sum of squares. The upper right panel provides some statistics of the model fit and the main panel thereafter is the actual estimation. Each row refers to one regressor, starting with the coefficient (coef.), followed by the standard errors (Std. Err.), the t-statistic (t), the p-value ( $P > |t|$ ) and the 95% confidence interval.

## <span id="page-39-0"></span>7.1.2 Other estimators of continuous outcome

The following table provides a short overview of other estimators used for continuous variables.

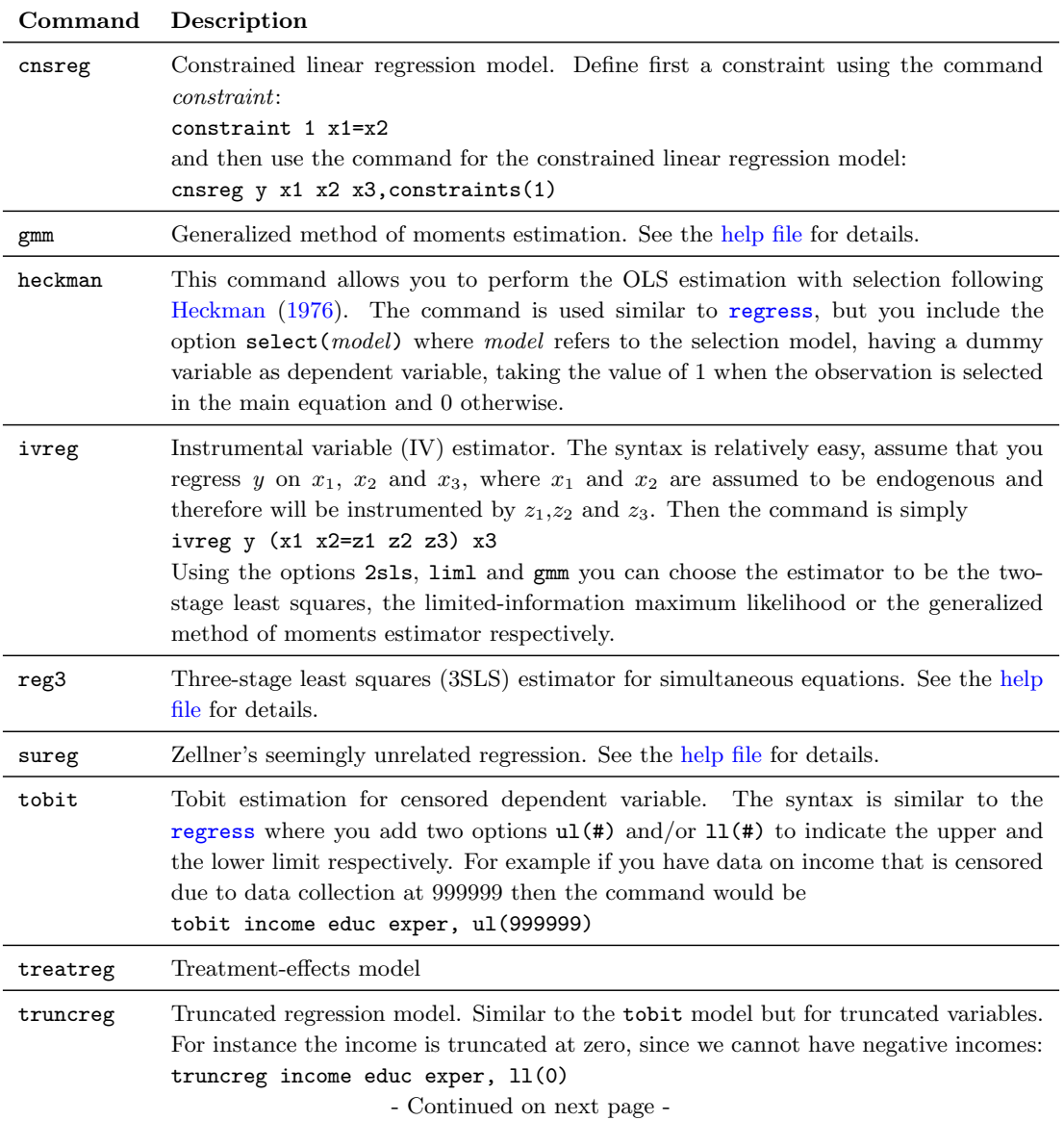

<span id="page-40-9"></span>selmlog This is a user written command to perform OLS estimation with Selection bias correction based on the multinomial logit model. The command features correction terms according to [Lee](#page-60-2) [\(1983\)](#page-60-2), [Dubin and McFadden](#page-60-3) [\(1984\)](#page-60-3) and [Dahl](#page-60-4) [\(2003\)](#page-60-4).

## <span id="page-40-0"></span>7.2 Categorical outcome

#### <span id="page-40-1"></span>7.2.1 probit - Probit estimation

probit estimates the standard probit model for dichotomous dependent variables. The syntax is exactly the same as for [regress](#page-38-2). If you want to obtain rather the marginal effects than the raw coefficients, the command [dprobit](#page-40-2) is more suitable. See also section [7.9](#page-45-0) for more details on marginal effects using the newly introduced command [margins](#page-45-1).

#### <span id="page-40-2"></span>7.2.2 dprobit - Probit estimation with marginal effects

d[probit](#page-40-1) is based on probit but reports the marginal effects. If you want to publish marginal effects in your work and use [estout](#page-49-4) to produce your estimation table, then you have to use dprobit instead of [probit](#page-40-1), since otherwise [estout](#page-49-4) cannot report the marginal effects.

#### <span id="page-40-3"></span>7.2.3 logit - Logit regression

The logit command is used exactly the same way as the [probit](#page-40-1) command. See the [help file](#page-6-1) for details.

#### <span id="page-40-4"></span>7.2.4 mlogit - Multinominal logit

To perform a multinominal logit model, you can use the command mlogit where the syntax is very easy as well:

#### mlogit y x1 x2 x3, base(2)

where y is a categorical variable with integer values. The option base $(2)$  in the example is not necessary but permits you to define the base outcome, here the value 2. See the [help file](#page-6-1) for details.

#### <span id="page-40-5"></span>7.2.5 oprobit - Ordered probit model

oprobit performs an ordered probit model [\(Greene,](#page-60-5) [2008,](#page-60-5) Ch. 23.10.1, page 831). The dependent variable must be an ordered categorical variable, where higher values refer to better outcomes.

#### <span id="page-40-6"></span>7.2.6 ologit - Ordered logit model

ologit performs an ordered logit model, see [oprobit](#page-40-5) for more details.

## <span id="page-40-7"></span>7.3 Count data

#### <span id="page-40-8"></span>7.3.1 poisson - Poisson regression

poisson performs a Poisson regression on count data. The dependent variable must contain positive integer values only. See the [help file](#page-6-1) for details.

### <span id="page-41-4"></span><span id="page-41-0"></span>7.3.2 nbreg - Negative binomial regression

nbreg performs a negative binomial regression on count data. The dependent variable must contain positive integer values only. See the [help file](#page-6-1) for details.

## <span id="page-41-1"></span>7.4 Panel data

#### <span id="page-41-2"></span>7.4.1 xtset - Set-up the panel data

Before being able to perform panel data analysis, you have to tell Stata<sup>®</sup> about the panel structure of the data. Normally the data should have the long form (see [reshape](#page-30-1) for details on the form and how to change it). Typically you have a variable identifying the individual (the unit more generally) and a variable describing the time dimensions (e.g. the year). Assume now that these two variables are id and year, then the command to define the panel data is given by

#### xtset id year

which provides you directly with some information on the data enabling you to verify if everything went well:

panel variable: id (unbalanced) time variable: year, 2000 to 2004, but with gaps delta: 1 unit

To get a more detailed description of the data's pattern, consider the command [xtdescribe](#page-41-3)

#### <span id="page-41-3"></span>7.4.2 xtdescribe - Describe the pattern of the panel data

xtdescribe allows you to get some more information on the structure of your panel data. You must have used [xtset](#page-41-2) before. The just type

xtdescribe

and you will get a detailed description like the following:

2 2.00 91.00 | .1.1.

---------------------------+--------- 100 100.00 | XXXXX

9 9.00 100.00 | (other patterns)

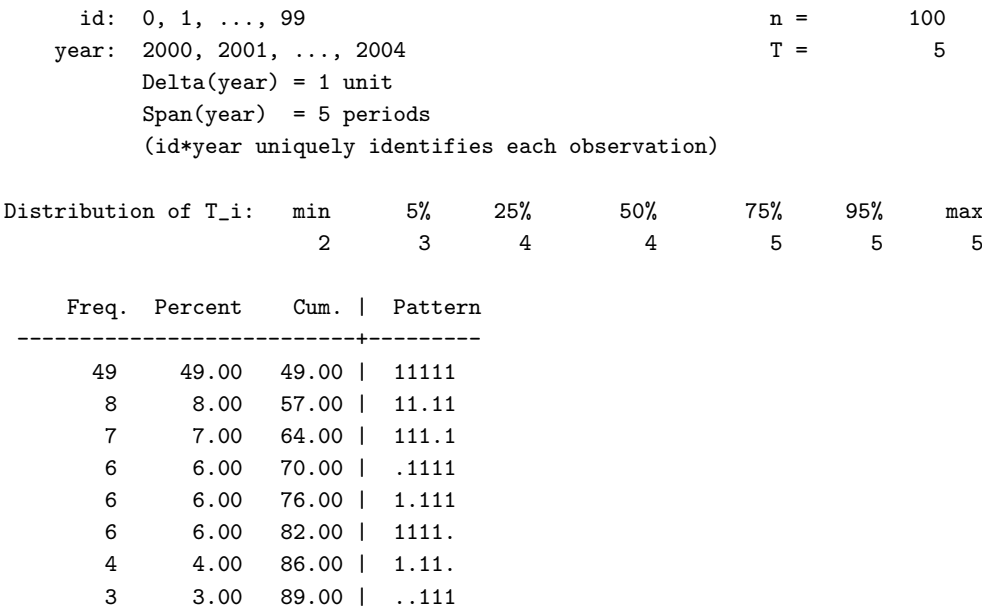

<span id="page-42-3"></span>First general information on the panel structure is indicated, for instance the variables identifying both dimensions with their respective value pattern. You will also be informed if the combination of dimension identifiers identifies each observation uniquely, a very important issue for further analysis. Finally the most common patterns in the data are displayed, where the 1 indicates that the value is present and the dot (.) refers to missing data. In our example we have 49 observations where information is available for all 5 years in the sample, followed by the second most common pattern where in all but the third year information is available.

## <span id="page-42-0"></span>7.4.3 xtreg - Panel regression: fixed and random effects

Once your data is set up, you can start running regression models. In this section I only present the command xtreg which is able to perform fixed-, between- and random-effects and population-average linear models.

The syntax is similar to the syntax used in [regress](#page-38-2) by simply putting

### xtreg depvar indepvars, model

where *depvar* and *indepvar* are the dependent and independent variables respectively and *model* refers to the type of model that you want to estimate:

- re Random effects model (default), GLS estimation
- fe Fixed effects model
- be Between effects model
- mle Maximum likelihood random effects model
- pa Population average model

See the [help file](#page-6-1) for details.

Hint 16. See the section [3.10](#page-18-0) on factor variables and timeseries operators to learn more about the use of lagged, forwarded and differenciated variables in panel models

## <span id="page-42-1"></span>7.5 Time series

In general you can refer to what was written about panel data in section [7.4](#page-41-1) and apply it directly to time series data. Instead of the prefix xt you should now use ts. For instance to set up your data, you use

tsset year

For the moment, no more time series specific information is available in this document. For further details refer to section [7.4](#page-41-1) or check out [http://dss.princeton.edu/online\\_help/stats\\_packages/](http://dss.princeton.edu/online_help/stats_packages/stata/time_series_data.htm) [stata/time\\_series\\_data.htm](http://dss.princeton.edu/online_help/stats_packages/stata/time_series_data.htm)

## <span id="page-42-2"></span>7.6 Extracting estimation results

Almost every Stata $^{\circledR}$  routine saves results in macros names  $\texttt{r}$  (*name*),  $\texttt{e}$  (*name*),  $\texttt{s}$  (*name*) or  $\texttt{c}$  (*name*). You can easily access this data either directly of saving them to your own macros. Look at the following example:

sum x1

```
local mean=r(mean)
local sd=r(sd)
local t='mean'/'sd'
display "The t-statistic is: 't'"
```
First, the summary statistics of the variable  $x_1$  are computed with the command [summarize](#page-31-2). This command is a so-called r-class command, meaning that the data is stored in  $r(name)$ . To see all saved values in  $r()$  type return list<sup>[9](#page-43-5)</sup>. The second and third line simply copies the values into used defined [local variables.](#page-8-2) The fourth line then computes a new value out of the stored data and the last line displays the result.

Some results are stored in matrices (e.g. estimation coefficients and variance-covariance matrices. See section [3.9.5\)](#page-17-3).

## <span id="page-43-0"></span>7.7 Post estimation

Once a regression is performed, it is oftentimes needed to perform some post-estimation tests. In this section I present a few of them, however, in general you find in the [help files](#page-6-1) of the command a link to the post-estimation commands of this specific command. This is useful, since not all estimations allow for the same post-estimation commands.

#### <span id="page-43-1"></span>7.7.1 hettest - Breusch-Pagan / Cook-Weisberg test for heteroskedasticity

After [regress](#page-38-2) you can simply type hettest to perform a Breusch-Pagan test on heteroskedastic error terms. In the output the H0 is explained, being a constant variance. Hence, finding a p-value lower than the threshold would indicate heteroskedastic error terms and you might want to consider the [White](#page-60-0) [\(1980\)](#page-60-0) correction using the option robust (see section [7.1](#page-38-2) on page [39\)](#page-38-2)

#### <span id="page-43-2"></span>7.7.2 test - Test linear hypotheses after estimation

test allows you to make tests on the coefficients of a regression. For instance, to test whether the coefficient of the variable  $x_1$  is equal to 2, type

```
test x1==2
```
or to test whether the coefficients of  $x_1$  and  $x_2$  are equal put

test x1==x2

This command will be performed on the active estimation, which is in general the last estimation performed.

### <span id="page-43-3"></span>7.8 Saving and reusing estimations

#### <span id="page-43-4"></span>7.8.1 est store - Save an estimation

Like for the database, you can always have at most one estimation active, but estimations can be stored and used later on as well. To store an estimation simply write

<span id="page-43-5"></span>est store myestimation1

<sup>9</sup>Type ereturn list for e-class commands, sreturn list for s-class commands and creturn list for c-class commands

<span id="page-44-3"></span>to save the current estimation under the name *muestimation1*. This is very useful to produce estimation tables afterwards (see [est table](#page-44-2) (section [7.8.4\)](#page-44-2) and [estout](#page-49-4) (section [8.2.1\)](#page-49-4)).

#### <span id="page-44-0"></span>7.8.2 est restore - Restore an estimation

You can restore (re-activate) an estimation previously saved at any moment by simply writing

### est restore myestimation1

This will not display the regression again, but the data off the regression will be available again in the [e-class-](#page-14-0)scalars (type ereturn list to see them).s

#### <span id="page-44-1"></span>7.8.3 est replay - Replay an estimation

If you want to display an earlier regression again, then you can use

est replay myestimation

Important: this command does not reactivate the estimation, it simply displays it. To reactive an earlier regression, use the command [est restore](#page-44-0).

#### <span id="page-44-2"></span>7.8.4 est table - Display an estimation table of several regressions

A very nice feature of the general command estimates is the sub-command estimates table, which allows you to display several regressions at a time in order to compare them. I illustrate the use of this command with a short example using the system-database  $\it auto.dta$ . First, we perform and save to regressions:

```
sysuse auto, clear
reg price weight length
est store reg1
reg price weight length trunk
est store reg2
```
This example simply performs two OLS [regress](#page-38-2)ions with the command regress on two and three independent variables respectively and saves the results in reg1 and reg2. Now we would like to display the two regressions with

est table reg1 reg2 which yields to the following display:

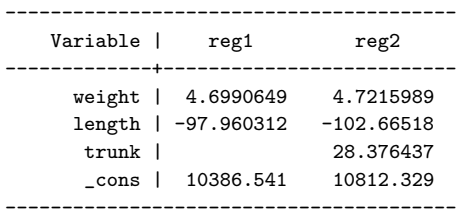

This is not yet the nicest estimation table ever seen! With a few additional options, you can make it much better:

est table reg1 reg2, stats(N r2 a) b(%6.3f) star(0.1 0.05 0.01) you already get a useful display like:

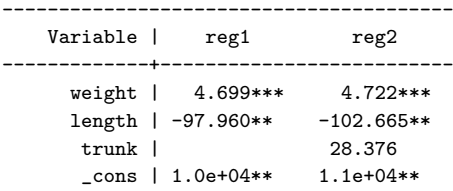

<span id="page-45-2"></span>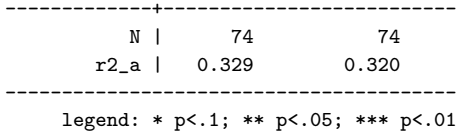

where you immediately see the significance levels of the coefficients and some statistics of the estimation. Let us have a look at the different options:

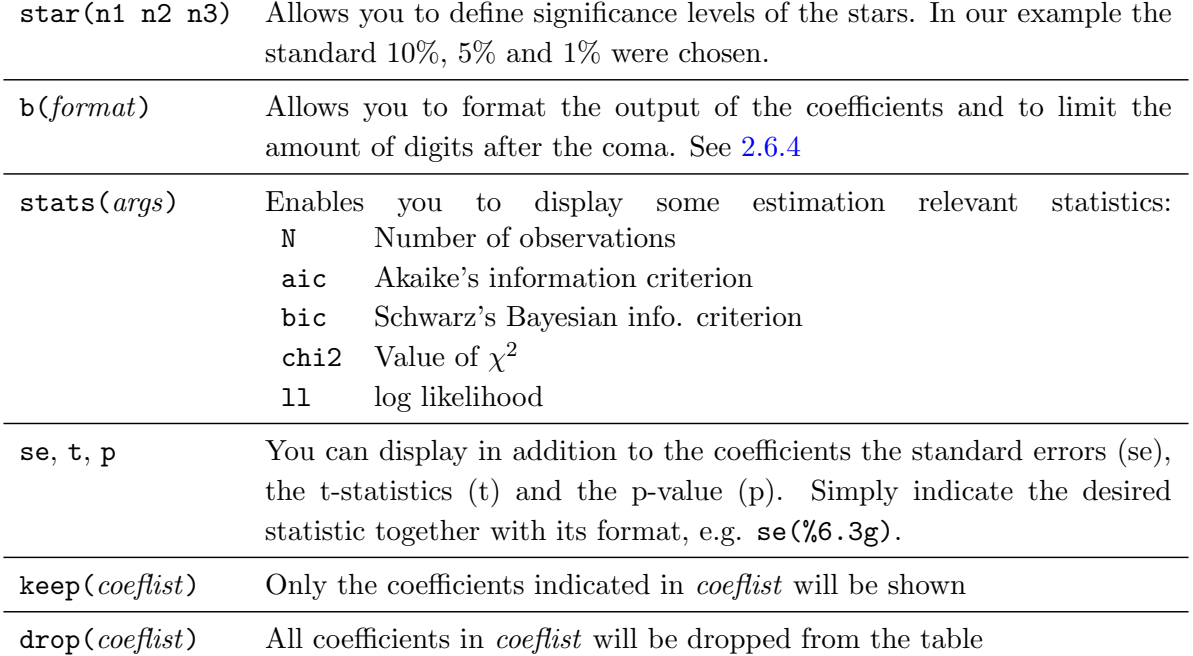

## <span id="page-45-0"></span>7.9 Marginal effects

In many model the estimated coefficients of a model cannot be interpreted directly and one needs to compute the marginal effects first. In the case of a probit, the usual way to do this was to use [dprobit](#page-40-2) instead of [probit](#page-40-1). However, Stata<sup>®</sup> introduced recently a completely new command [margins](#page-45-1) that is intended to compute marginal effects for a very wide range of models. Since I believe that this will be the command to be used in the future, I will discuss it with some more details hereafter.

#### <span id="page-45-1"></span>7.9.1 margins - Compute marginal effects (post estimation)

[margins](#page-45-1) is a relatively new command to compute marginal effects for a large range of models. It is a somewhat complicated command with a rather difficult syntax at first sight. On the other hand, it offers many very nice options to estimate not only marginal effects at the mean, but basically wherever you want. In this explanation I will focus on the very basic capabilities of [margins](#page-45-1) and I encourage the reader to have a look at the official help file of the command for more advanced uses of the command. I will explain the command using a simple probit model, since most of the reader are familiar with it and we will be able to compare it easily to the older [dprobit](#page-40-2) command. For the following discussion I use the freely available dataset margex which you can load by typing

#### webuse margex

Let us consider the simple probit model where outcome is explained by two continuous variables age and distance and the gender dummy called sex. The simple estimation of

#### probit y sex age distance

will provide us with the estimated coefficients that are not directly interpretable. An easy way to get the marginal effects instead would be to use

#### dprobit y sex age distance

Unfortunately, this solution does not store the marginal effects in the system matrices. Moreover, the newly introduced command [margins](#page-45-1) is more powerful, so let us discuss how it works.

Since it is introduced as a post-estimation command, it has to be always in combination with a prior estimation command. To get the same marginal effects as in the example with [dprobit](#page-40-2) one would have to type:

## probit outcome i.sex age distance margins , dydx(\*) atmeans

where it is important to use the factor variable  $(i \cdot \text{sex} \text{ instead of } \text{sex})$  in the probit. Otherwise, the command margins does not recognize sex as being a dichotomous variable and uses the procedure for continuous variables. The option  $dydx(*)$  is used to indicate  $Stata<sup>®</sup>$  that we want to estimate the marginal effect for all regressors. By replacing the \* by some regressors, [margins](#page-45-1) computes the marginal effects only for the indicated variables. The option atmeans permits to compute the marginal effect at the mean instead of the average marginal effect (see next paragraph).

#### ME at the mean vs. mean ME

Marginal effects are not uniquely defined in non-linear models. One option is to compute the marginal effect for an average person (this is what the example above does) or the marginal effect for each observation at their observed values and then average the different effects. Formally and with some slight abuse of notation, the average marginal effect (AME) and the marginal effect at the mean (MEAM) can be defined as follows for the probit model:

$$
AME = E\left[\frac{\partial \Phi(X\hat{\beta})}{\partial x_j}\right]
$$
\n(1)

$$
MEAM = \frac{\partial \Phi(E[X]\hat{\beta})}{\partial x_j} \tag{2}
$$

where  $\Phi(.)$  is the cumulative normal distribution, X is the whole matrix of covariates and  $x_j$  indicates the variable for which we are computing the marginal effect.

It is also possible to compute the marginal effect at different points of the distribution. Let us consider some examples, always assuming that the model we estimated before the [margins](#page-45-1) command was

probit outcome i.sex age

In this case

```
margins, dydx(*)
```
computes the marginal effects for each observation at its observed levels of the regressors. In a second step the average of all these marginal effects is computed giving you the average marginal effect. In contrast,

#### margins, dydx(\*) atmeans

defines a person that has the average characteristics and computes for this person the marginal effect giving you the marginal effect at the mean.

#### Marginal effects at different points of the distribution

Sometimes it is interesting to look at the marginal effects at different points of the distribution. For instance, if we would like to compute the marginal effect for people at the age of 50, we would use

```
margins, dydx(*) at (age=50)
```
To limit it further to men at the age of 50, we would use

```
margins, dydx(*) at (age=50 \text{ sex}=1)
```
It is also possible to compute the marginal effects for several values. For instance, to compute them simultaneously for the age of 20, 40 and 60, we would use

margins,  $dydx(*)$  at  $(age=(20 40 60))$ 

Finally, we can automate these intervals using the following notation

margins,  $dydx(*)$  at  $(age=(20(5)60))$ 

where the marginal effects are computed for all multiple of 5 starting from 20 and going up to 60.

#### Marginal effects for different groups/populations

It could also be interesting to compute the marginal effects for different populations. These groups can be defined by the covariates of the model or variables that were not used in the model. To activate this computation by groups you can use the over (varlist), where the whole computation is done for each value of the variables in *varlist*  $10$ . It is important not to confound this option with the previously explained at() option. While the at() option refers to the position in the distribution of a covariate for which the marginal effect should be computed, the option over(varlist) computes the marginal effect at a given position (can be specified as well) in the distribution for different groups. For instance,

margins , dxdy(\*) over(sex) atmeans

computes the marginal effect at the mean for men and women separately.

#### Computational issues

Sometimes the computation of marginal effects can be very time consuming. If the computation takes too much time, one might consider not to compute the standard errors (if they are not absolutely needed), which should make the computation much faster. This can be done by adding nose as an option.

#### Export marginal effects

Most of the time, we do not want to limit the computation to the display on the screen but would like to export them. [margins](#page-45-1) might surprise you negatively when you first try to do this. For instance, if you use the following code

```
probit outcome i.sex age distance
margins , dydx(*) atmeans
est store reg1
estout reg1, margin
```
you will get the estimated coefficients of the probit and not the marginal effects. This is because margins does not overwrite the [e-values](#page-14-0) of the probit estimation. If you want [margins](#page-45-1) to do so, you

<span id="page-47-0"></span><sup>&</sup>lt;sup>10</sup>Alternatively, you can also use the option by (varlist), giving you exactly the result

just have to add the option post. Hence, the correct syntax for the above example would be

probit outcome i.sex age distance margins , dydx(\*) atmeans post est store reg1 estout reg1, margin

Actually, the option margin is no longer needed in the command [estout](#page-49-4), however, I leave it here, because you might have other regressions in the [estout](#page-49-4) that still need the option.

#### Final remarks on [margins](#page-45-1)

I presented here only the most basic features of [margins](#page-45-1), however, there are many more. The command is very complete and usable for a wide range of estimations. Even though the syntax is somewhat heavy at first sight, I encourage the reader to invest some time in this command, because you can really get very nice results out of it.

## <span id="page-49-6"></span><span id="page-49-0"></span>8 Stata meets LaTeX

Besides the high quality features in econometric analysis and data handling, Stata<sup>®</sup> is also a very powerful tool thanks to its ability to communicate with other software package. More precisely, it is relatively easy to export econometric results and graphics to formats that can be read by other packages, especially  $\mathbb{F}T_FX$ . In this section I present some of the possible ways to export your results to LAT<sub>EX</sub> and also how to import them into your LAT<sub>EX</sub> project. The ultimate goal of this section is to enable you to automate the process completely. Changing your model slightly in  $Stata^{\circledR}$  will automatically change the tables and graphs in your LAT<sub>E</sub>X document, thus running the Stata<sup>®</sup> code and compiling the  $I\llap{/}\!\!\!\perp T_F X$  document will suffice!<sup>[11](#page-49-5)</sup>

## <span id="page-49-1"></span>8.1 Exporting high quality graphics to LaTeX

## <span id="page-49-2"></span>8.1.1 graph export - Graph export to eps

Once you have your graph in  $Stata^{\circledR}$  you can export it into the .eps-format. This format is generally not very easily readable under Windows, but the import into L<sup>AT</sup>EX is easy. The normal command includegraphics can be used in combination with the package [epstopdf.](http://www.ctan.org/pkg/epstopdf) The package converts the eps graphic into a pdf graphic which  $\mathbb{F}T_FX$  can use. Hence the complete  $\mathbb{F}T_FX$  code to use is: In the preamble: \usepackage{epstopdf}

and in the body: \includegraphics{mygraphic.eps}

The following two graphs were built with the same code, once exported as PNG (left) and once as EPS (right). I suggest you to zoom in the two graphs to a maximum and then I let you choose your preferred graph:

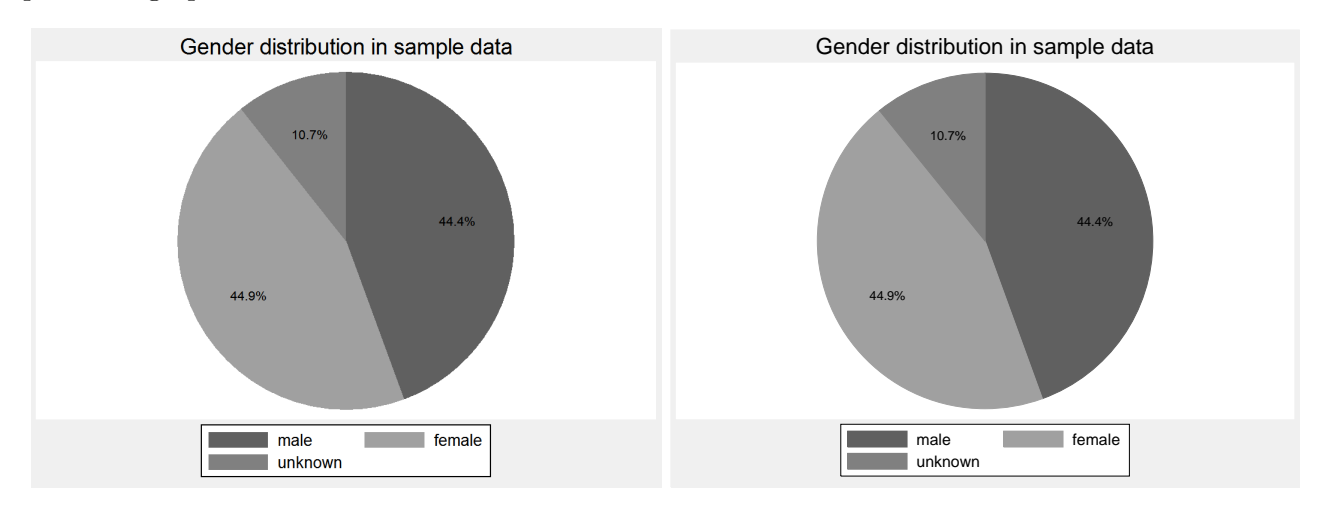

## <span id="page-49-3"></span>8.2 Exporting estimation results to LaTeX

## <span id="page-49-4"></span>8.2.1 estout - Creating estimation tables

Different genuine Stata<sup>®</sup> - and user written-commands are available to export your estimation results to L<sup>A</sup>T<sub>E</sub>X. Here I focus on the command estout written by Ben Jann. In my opinion it is the most flexible command and offers great possibilities. The basic syntax is similar to [est table](#page-44-2), but it offers much more features. I illustrate its use with a small example based on the two regressions used in the demonstration of [est table](#page-44-2) in section [7.8.4:](#page-44-2)

<span id="page-49-5"></span><sup>&</sup>lt;sup>11</sup>The part of interpreting the results and writing the paper cannot be automated yet  $;$ 

```
1: estout reg1 reg2 using regtable.tex, replace style(tex) margin cells(b(fmt(%9.3f) star) se(par) ) ///
```

```
2: starlevels(* .1 ** 0.05 *** .01) ///
```

```
3: stats(N r2_a , labels(N "Adj. $ R^2$ ") fmt(%9.0f %6.3g)) mlabels("Model 1" "Model 2") ///
```

```
4: collabels(none) varlabels(_cons "Constant"weight "Weight" length "Length" trunk "Trunk space") ///
```
- 5: order(length weight trunk \_cons) ///
- 6: prehead(\begin{center}\begin{tabular}{l\*{@M}{l}} "\hline") ///
- 7: posthead("\hline") ///
- 8: prefoot("\hline") ///
- 9: postfoot("\hline\end{tabular}\end{center}")

produces the following table:

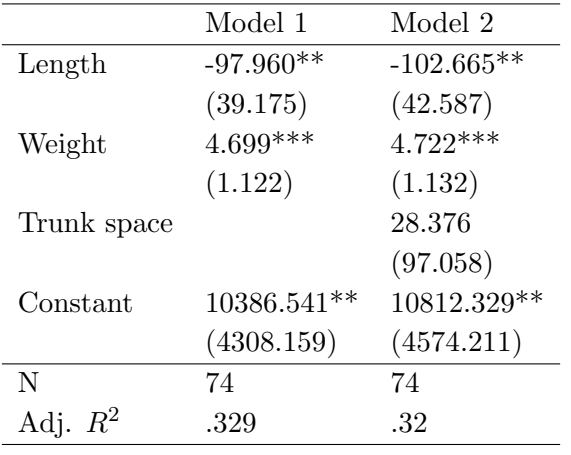

The command might look a bit scary at first, but you will get used to it very quickly. Moreover, once you defined your style correctly, you can copy-paste large parts of the code from one table to the next. Let's go through the code with detail. The first line corresponds mainly to what we saw for the command [est table](#page-44-2). First we include with reg1 reg2 the names of the regressions we want to display, followed by the file to create. After the comma we use the option replace in order to be able to re-run the script (otherwise there is an error) and the style(tex) to declare that we want a LA[TEX](#page-49-0) output. The option margin does not make much sense in this example, since in the OLS estimation all estimated effects are marginal effects. However, if you estimate for instance a [dprobit](#page-40-2) model, this option is needed to display marginal effects rather than the coefficient estimates. The option cells is used to choose all the coefficient-related information to be displayed. In this example the betas (b) is [format](#page-10-0)ted with the 9.3f format with stars included and for the standard errors (se) I use the option par to get the standard errors in parentheses.

The second line simply defines the significance levels of the stars and in contrast to the option saw in [est table](#page-44-2), you can also choose other symbols than the stars.

The third line first declares the statistics of the estimation to be displayed, followed by the label of the statistic and the format. The option mlabels allows you to give each regression a name; if you do not specify this option, reg<sub>1</sub> and reg<sub>2</sub> will be displayed.

Line 4 formats the first column where the variables are indicated. Without any of these option the variable name, as it appears in  $Stata^{\circledR}$ , will be displayed. The first option, which is not active here, would allow you to use the labels of the variable rather than the names and the option varlabels allows you to change each variable name separately for the table output without changing anything in your data. In this example I just changed all the names to capital letters and the constant term to a nicer looking word.

The option order on line 5 allows you to change the order of the variables in the table and the remaining 4 lines are all related to the  $\mathbb{F}$ F<sub>E</sub>X code. They allow you to put some free text (or  $\mathbb{F}$ F<sub>E</sub>X commands)

<span id="page-51-1"></span>at very specific places in the table. The prehead is before the name of the regressions. I use it here to include directly the *tabular* environment of  $\mathbb{F}[\mathbb{F}]$  using the variable  $\mathbb{Q}M$ , which is the number of models, directly computed by the command. Hence, you do not have to adapt the number of columns if you add a regression, this will be done automatically. If you want to include your table in a tableenvironment of  $\mathbb{F}(\mathbb{F}(\mathbb{R}^n)$ , you could start it here as well. All the information will simply be transferred to the generated LATEXcode. The posthead is between the regression names and the first coefficients and the prefoot will be placed between the coefficients and the statistics, while the postfoot is after the statistics.

This is only one of many possible examples of the command estout and I encourage you to consult the manual of the command.

To include the command to your latex file, simply use

```
\input{regtable}
```
The big advantage is that you can make small changes directly in your do-file and the table will be adapted in your LAT<sub>EX</sub> -paper. This command should definitely help you to avoid copying estimation results by hand to you  $I\llap{/}\Gamma$ <sub>F</sub>X file, a process with some risk of making errors.

#### <span id="page-51-0"></span>8.2.2 tabout - Creating descriptive statistics tables

Similar to the command [estout](#page-49-4) you can export frequency tables with the command tabout, written by Ian Watson. This command has extremely many options, which makes it a little bit difficult at the beginning. A very simple example of the code is:

```
tabout female indigenous using crosstable.tex , replace ///
    style(tex) cl1(2-4) c(cell) layout(rb) f(1p) h3(nil) font(bold)
```
which makes a cross frequency table of the variables *gender* and *indigenousas* follows:

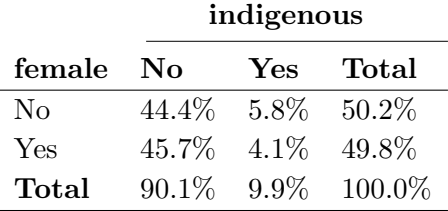

The using crosstable.tex defines the file to be written, the replace options allows you to overwrite an earlier version of the file. style(tex) indicates that you want to have a  $\frac{14}{T_{F}}$  file, the cl1(2-4) add a horizontal line between column 2 and 4 right after the variable indigenous. c(cell) indicates that you want to have the percentage by cell, alternatives are freq for frequencies and col and row for percentages according to the column and row respectively. The  $f(p)$  option indicates the format of the table, here the  $p$  stands for percentage. Simply  $f(1)$  would create a number with one decimal. The h3(nil) option avoids that at the top of each column a %-sign is shown (N in case of frequencies) and finally font(bold) makes some parts of the table bold. You could also include some pretable and posttable LAT<sub>EX</sub> -code, but this must be done with external files. Therefore I prefer not to do it in my latex-code, thus the import becomes then:

\begin{tabular}{llll} \input{crosstable}\endrule \end{tabular}

## <span id="page-53-3"></span><span id="page-53-0"></span>9 Importing data in other formats

## <span id="page-53-1"></span>9.1 usespss - Read SPSS data

Oftentimes micro data is made public in the SPSS (or PASW) format (file extension .sav), however, it is very easy to import such data into  $\operatorname{Stata}^{\circledR}$  . Using the command **usespss** you can open SPSS-data just like the normal Stata $\mathcal{B}$  format. Labeled data will be imported with labels. The command works like [use](#page-13-0):

## usespss \$source/myspssdata.sav

will import the data and then you can use it directly or save (convert) it into the .dta-format by using the command [save](#page-13-0).

## <span id="page-53-2"></span>9.2 fdause - Read SAS XPORT data

Exactly like the [usespss](#page-53-1)-command, you can import data from SAS using the command fdause.

## <span id="page-54-2"></span><span id="page-54-0"></span>10 Stata is not enough? Add user-written modules to enhance Stata

Stata $\mathbb{B}$  comes with a quite complete set of commands and modules to perform most of modern econometrics analyses. However, some very specific analyses might still be missing. If you are not [eager](#page-55-0) [to program the modules yourself,](#page-55-0) you can search for a user-written command in the internet. For econometric analyses the best platform is [SSC](http://ideas.repec.org/s/boc/bocode.html) (Statistical Software Components) on IDEAS[12](#page-54-1). To find the correct module, use the [findit](#page-23-0) command. For instance, if you would like to run a treatment effect analysis, type

#### findit treatment effect

Several propositions are made. An alternative way to find user written modules is to search on the internet and most of the time you will end up at the SSC on IDEAS.

If you already know the name of the command and it is available on SSC, you can install it very easily

#### ssc install NAMEOFMODULE

Other SSC related commands that might be useful are:

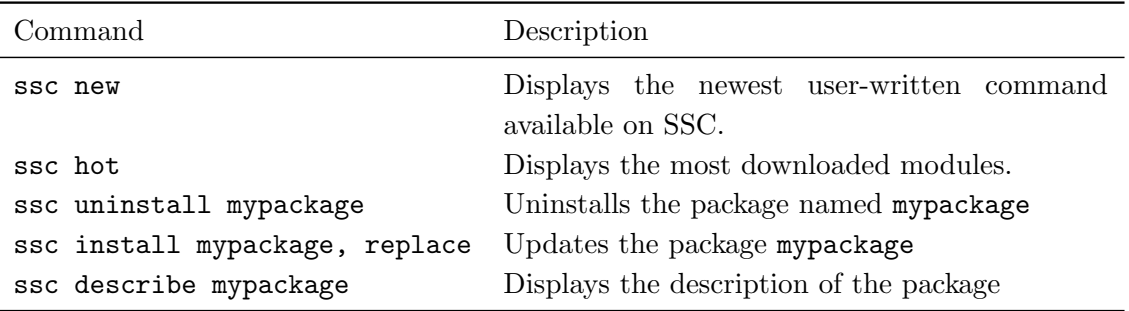

Hint 17. To check which version of a command you have installed on your machine, you can simply type

which packagename and  $Stata^{\circledR}$  will show you the version of the module packagename

Very useful user-written commands include: ivreg2, [estout](#page-49-4), [tabout](#page-51-0). Many of the user-written commands do not necessarily help you estimating very complicated model, but they might be very useful for some basic tasks like converting data to other formats, exporting nice-looking tables, performing some basic statistical tests, etc...

<span id="page-54-1"></span><sup>12</sup><http://ideas.repec.org/s/boc/bocode.html>

## <span id="page-55-0"></span>11 Programming your own command

When you start using  $Stata^{\circledR}$  a lot and perform many times the same type on analysis it might be interesting to program your own routine. This is fairly easy and not much more knowledge is needed than for a standard do-file. In this section I will just write how to start programming, but I will not enter a long discussion about specific commands for programmers.

```
1: capture program drop iop
2: program define iop , rclass
3: version 8.2
4: syntax varlist [if] [in] [, BOOTstrap(integer 0) DECOMPosition
    GRoups(varlist max=1) PRopt(str) BOOTOPT(str) PROBIT*]
5: marksample touse
6: quietly{
7: tokenize 'varlist'
8: local depvar '1'
9: macro shift
10: local xvars '*'
11: // BOOTSTRAP
12: if('bootstrap' & 'bootstrap'>0){
13: forvalues i=1/'bootstrap'{
[SOME LINES OF THE CODE ARE NOT REPORTED HERE]
```
#### 14: end

The first line drops the program (if already existent) from the memory. This is needed to enable us to define it again. The word capture is included to avoid an execution stop in case of an error, typically when the program does not exist yet. The second line then defines the program with the name iop, which must be equal to the name of the ado-file (see later on). The option after the coma refers to the class of the routine, r-class is generally a good option. Line 3 declares  $Stata^{\circledR}$  that the ado-file should work from version 8.2 on, hence trying to run it on an earlier version causes a problem. The fourth line is the most important for the moment, since we declare the syntax - this is basically the same as in the [help files.](#page-6-1) After the word *syntax* you write varlist if you will enable the user to provide a varlist. You can include the possibility to offer the user the if and in statements. If you do so, you have to consider this after in the code, since  $Stata^{\circledR}$  does not limit the routine to the limitations given by the user automatically! After the coma you might include all the options. In this case all options are non-mandatory, since the opening bracket is before the comma. The capital letters indicate the minimum amount of letters the user has to write, for instance the option bootstrap will be understood by  $Stata^{\circledR}$  whether the user writes boot or bootst or bootstrap, but not if he writes boo. Two types of options are available: with and without arguments. Those without arguments generate simply a local containing the complete name of the option when the option is chosen. The option with arguments save the arguments in a local variable with the name of the option. You have to

<span id="page-56-3"></span>indicate always the nature of a argument, being for instance  $str$  for a string or [varlist](#page-6-1) for a varlist. Line 5 then converts the if and in conditions into a temporary variable I call here touse. In any routine you use afterwards you will have to indicate

commandname varlist if 'touse'

in order to limit your routine to the sample. An alternative is to keep only the sample you need:

marksample touse preserve //saves the current state of the DB for later keep if 'touse' [ALL YOUR PROGRAM] restore //restores the database as it was before the preserve command

The remaining lines of the code are then more or less standard. You can use all the routines available in Stata<sup>®</sup>. The do-file end with the command **end** (line 14).

#### <span id="page-56-0"></span>11.1 Where and how to save your routine?

The routine can be written like a normal do-file but must be saved under the extension .ado under the form myroutinename.ado. It is important that the file has the same name as your command, otherwise Stata<sup>®</sup> cannot execute it. Under Windows it is most recommended to have a folder  $C$ ://ADO where  $\operatorname{Stata}^{\textcircledR}$  saves all updates anyway and there to save your ado-files in C://ADO/personal in order to have them at a save place. Once you saved and executed your ado-file once, it is available for the use in Stata $^{\circledR}$  as long as you don't delete the file!

### <span id="page-56-1"></span>11.2 Useful commands for programming

Some commands are especially useful when programming ado-files, allowing you to achieve the highest possible flexibility. Here are some examples:

### <span id="page-56-2"></span>11.2.1 tokenize - Tokenize a string

Many commands include a [varlist](#page-6-1) where the first variable is the dependent variable and the remaining independent. Technically the [varlist](#page-6-1) is just a string stored in a [local](#page-8-2) variable, thus  $Stata^{\circledR}$  does not know a priori what to do with it. An easy way is to tokenize the string. Assume to have a [varlist](#page-6-1) in you syntax and that the string will be available for you in the form of a local variable called varlist. By using

tokenize 'varlist'

you can split up your string into its elements. To illustrate this point consider the following example:

local varlist="income educ exper gender" tokenize 'varlist'

which splits up the text *income educ exper gender* into 4 elements stored in local variables called 1, 2, 3 and 4. For instance, you can now change the order:

display="'3' '2' '4'"

<span id="page-57-4"></span>would produce *exper educ gender*. Additionally the local named simply "\*" contains the whole initial string:

di "' $*$ '"

produces income educ exper gender. The interesting feature of \* is the use with [macro shift](#page-57-0).

#### <span id="page-57-0"></span>11.2.2 macro shift - Shifting the content of a local

The command macro shift makes a very simple but effective operation on the local  $*$  (see [tokenize](#page-56-2)) by eliminating the first element. Assume that the local \* contains the string from section [11.2.1:](#page-56-2) income educ exper gender, then

macro shift

convert the string into educ exper gender.

Consider now the combination of macro shift with tokenize. Assume that the [varlist](#page-6-1) contains as fist element the dependent variable and the remaining elements represent the explanatory variables, then the following code help you to divide them:

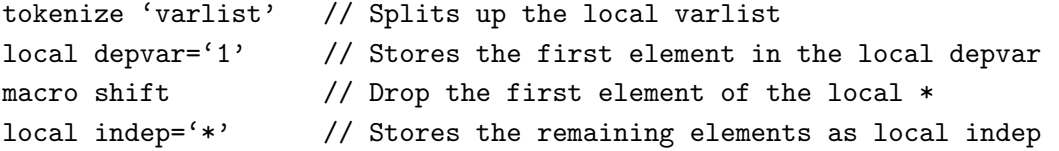

#### <span id="page-57-1"></span>11.2.3 marksample - Selecting the sample considering if and in

As already mentioned in the beginning of this section, the command marksample allows you to retake the information of the if and in option of your syntax.

#### marksample touse

simply generates a temporary variable touse taking the value of 1 if the observation should be included and zero otherwise.

You can then use in every command of your ado-file the condition

my command if 'touse'

or simply limit the sample from the beginning. If choosing the second option, do not forget to [preserve](#page-57-2) the data at the beginning and [restore](#page-57-3) it in the end, otherwise the user will have bad surprises after using your command!

#### <span id="page-57-2"></span>11.2.4 preserve - Making an image of your current data

The command preserve is not particularly a command for ado-files, but I present it here, since in the programming of ado-files its most often used. preserve simply makes an image of the current state of your data, allowing you to manipulate it thereafter and being able to recover it again, as it was, with the command [restore](#page-57-3)

### <span id="page-57-3"></span>11.2.5 restore - Restoring an image of your data

restore can only be used when [preserve](#page-57-2) was used before and allows you to recover the image of the data created earlier.

## <span id="page-58-4"></span><span id="page-58-0"></span>12 Simulation

The discussion of simulation in this document is limited to the discussion of generating random variables.

## <span id="page-58-1"></span>12.1 Uniform distribution

The easiest way to create a random variable is definitely the uniform variable, which can be combined with the [generate](#page-24-2) command:

```
gen x=uniform()
```

```
which gives a variable x \sim U_{[0,1]} To generate rather U_{[10,20]} you only need some basic algebra:
```

```
gen x=10 + \text{uniform}(*) (20-10)
```
## <span id="page-58-2"></span>12.2 Normal distribution

To generate normal variable a special command is available besides the one related to a normal [generate](#page-24-2). I suggest the use of drawnorm:

```
drawnorm x1 x2
```
will create two i.i.d variables with standard normal distribution.

drawnorm  $x1$   $x2$ , means(1 2)  $sds(4$  3)

will generate two unrelated random variables:

$$
x_1 \sim \mathcal{N}(1, 4)
$$

$$
x_2 \sim \mathcal{N}(2, 3)
$$

One can go further by simulating random variables form a higher dimension normal distribution. To do this, you will need to indicate either the covariance or the correlation matrix. The following example uses the correlation matrix:

matrix define  $R=(1,0.9\backslash0.9,1)$ drawnorm  $x1 x2$ , means(0 0) sds(2 3) corr(R)

The first line defines the correlation matrix (see section [3.9.1\)](#page-16-1) and the second line perform the random draw. Note that by default as many observations as the dataset has will be drawn. This can be changed with the option n(#)

## <span id="page-58-3"></span>12.3 Other distributions

Like the uniform distribution in section [12.1,](#page-58-1) random variables can be drawn from many different distributions. Here is a short overview:

<span id="page-59-1"></span>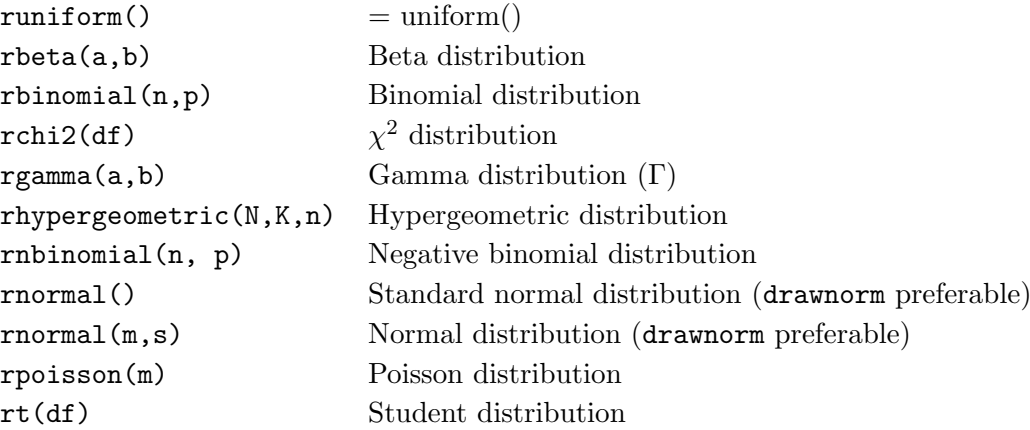

To generate such a variable, you can simply use the [generate](#page-24-2) command:

gen myvar=rpoisson(4)

generates a variable called myvar drawn from a Poisson distribution with parameter  $\lambda = 4$ .

## <span id="page-59-0"></span>12.4 Setting the random seed

By default no fixed random seed is set, thus every time you run you simulation another result will appear. To control the random seed, you can set it with the following statement:

#### set seed n

where  $n$  can take any integer value, which allows you also to repeat the same simulation with different seeds, using for example [loops](#page-19-1) (section [3.11\)](#page-19-1).

## References

- <span id="page-60-4"></span>Dahl, G. B., "Mobility and the Returns to Education: Testing a Roy Model with Multiple Markets," Econometrica, 2003, 70, 2367–2420.
- <span id="page-60-3"></span>Dubin, J.A. and D.L. McFadden, "An Econometric Analysis of Residential Electric Appliance Holdings and Consumption," Econometrica, 1984, 52, 345–362.
- <span id="page-60-5"></span>Greene, William H., *Econometric Analysis*, 6 ed., Pertinence Hall, Upper Sadle River, New Jersey, 2008.
- <span id="page-60-1"></span>Heckman, J., "The common structure of statistical models of truncation, sample selection, and limited dependent variables and a simple estimator for such models.," Annals of Economic and Social Measurement, 1976.
- <span id="page-60-2"></span>Lee, L.F., "Generalized Econometric Models with Selectivity," Econometrica, 1983, 51, 507-512.
- <span id="page-60-0"></span>White, Halbert, "A Heteroskedasticity-Consistent Covariance Matrix Estimator and a Direct Test for Heteroskedasticity," Econometrica, 1980, 48 (4), 817–838.

## Index

.do, [7](#page-6-3) .dta, [7](#page-6-3) #, [20](#page-19-3) about, [23](#page-22-7) aorder, [29](#page-28-4) append, [30](#page-29-2) betas, [43](#page-42-3) Breusch-Pagan test, [44](#page-43-6)  $c., 19$  $c., 19$ change working directory, [13](#page-12-1) classes of commands, [15](#page-14-3) clear all, [13](#page-12-1) clear memory, [13](#page-12-1) cnsreg, [40](#page-39-1) codebook, [28](#page-27-5) coefficients extract, [18](#page-17-6) test, [44](#page-43-6) command classes, [15](#page-14-3) types, [15](#page-14-3) comments, [12](#page-11-4) compress, [10](#page-9-3) compressing database, [10](#page-9-3) condition, [15](#page-14-3) programming, [20](#page-19-3) conversion data to matrix, [18](#page-17-6) matrix to data, [18](#page-17-6) Cook-Weisberg test, [44](#page-43-6) correlate, [33](#page-32-3)

## d., [19](#page-18-6)

```
data
    description, 28
    format, 9
    load, 14
    save, 14
data to matrix, 18
database
    compressing, 10
```
describe, [28](#page-27-5) descriptive statistics, [32](#page-31-5) dichotomous, [19](#page-18-6) display matrix, [18](#page-17-6) display format, [10](#page-9-3) distribution normal, [59](#page-58-4) uniform, [59](#page-58-4) do-file, [7](#page-6-3) comments, [12](#page-11-4) execute, [12](#page-11-4) linebreak, [12](#page-11-4) Download user written, [55](#page-54-2) dprobit, [41](#page-40-9) drawnorm, [59](#page-58-4) drop, [27](#page-26-2) dummy, [19](#page-18-6) define, [25](#page-24-5) e-class, [15](#page-14-3) egenerate, [25](#page-24-5) est replay, [45](#page-44-3) est restore, [45](#page-44-3) est store, [44](#page-43-6) est table, [45](#page-44-3) estimation extract results, [43](#page-42-3) estout, [50](#page-49-6) exit, [23](#page-22-7) extract betas, [43](#page-42-3) estimation results, [43](#page-42-3)

# f., [19](#page-18-6)

factor variables, [19](#page-18-6) fdause, [54](#page-53-3) File File types, [7](#page-6-3) findit, [24](#page-23-3) float, [9](#page-8-4) foreach, [21](#page-20-2) format, [9](#page-8-4)

format , [11](#page-10-3)  ${\tt forvalues},\,22$  ${\tt forvalues},\,22$ generate,  $25\,$  $25\,$ global, [8](#page-7-1) gmm , [40](#page-39-1) graph export,  $50\,$  $50\,$ graphics,  $34$ greek letters, [36](#page-35-3) gsort,  $28$  ${\tt heckman},\,40$  ${\tt heckman},\,40$  ${\tt help},\,24$  ${\tt help},\,24$ heteroskedacity, [39](#page-38-4)  $h$ ettest,  $44$ i. , [19](#page-18-6) if-condition, [15](#page-14-3) if/else,  $20$ import SAS, [54](#page-53-3) SPSS, [54](#page-53-3) in-condition, [15](#page-14-3) ivreg , [40](#page-39-1) l. , [19](#page-18-6) label value, [26](#page-25-2) variable, [26](#page-25-2)  $_{\rm label,~26}$  $_{\rm label,~26}$  $_{\rm label,~26}$ lagged value, [19](#page-18-6) linebreak, [12](#page-11-4) local, [8](#page-7-1) , [9](#page-8-4) logical, [16](#page-15-3) logit , [41](#page-40-9) loops, [20](#page-19-3) macro shift,  $58$ Marginal effects, [46](#page-45-2)  $\texttt{margins}, 46$  $\texttt{margins}, 46$  $\texttt{marksample}, 58$  $\texttt{marksample}, 58$ matrix, [8](#page-7-1) , [17](#page-16-2) display, [18](#page-17-6) functions,  $18$ rename columns&rows, [18](#page-17-6) System matrix, [18](#page-17-6)  $\texttt{matrix}$  define,  $17$ 

matrix get,  $18$ matrix list,  $18$  $\texttt{matrix}$  rownames/colnames,  $18$ matrix to data, [18](#page-17-6) memory change, [13](#page-12-1) clear, [13](#page-12-1) merge horizontal, [29](#page-28-4) prepare the data, [29](#page-28-4) vertical, [30](#page-29-2) merge,  $29\,$  $29\,$ Missing values, [11](#page-10-3) mkmat,  $18$ mlogit , [41](#page-40-9)  $_{\rm nbreg,\ 42}$  $_{\rm nbreg,\ 42}$  $_{\rm nbreg,\ 42}$ normal distribution, [59](#page-58-4) numerical variables, [9](#page-8-4) ologit , [41](#page-40-9) Operators logical, [16](#page-15-3) relational, [16](#page-15-3) oprobit , [41](#page-40-9) order , [29](#page-28-4)  $\mathop{\rm plot}\nolimits,\,33$  $\mathop{\rm plot}\nolimits,\,33$ poisson , [41](#page-40-9) Postestimation, [44](#page-43-6) Marginal effects, [46](#page-45-2)  $\tt{preserve, 58}$  $\tt{preserve, 58}$  $\tt{preserve, 58}$ probit , [41](#page-40-9) query , [23](#page-22-7) r-class, [15](#page-14-3) random seed, [60](#page-59-1) variables, [59](#page-58-4)  $\tt recode, 26$  $\tt recode, 26$ reduce size, [10](#page-9-3)  $r$ eg $3, 40$  $3, 40$  $\mathtt{regress},\,39$  $\mathtt{regress},\,39$ relational, [16](#page-15-3) rename , [27](#page-26-2)  $\verb|replace|, 25$  $\verb|replace|, 25$ 

 $\tt{reshape},\, 31$  $\tt{reshape},\, 31$  ${\tt restore},\,58$  ${\tt restore},\,58$ robust, [39](#page-38-4) robust standard errors, [39](#page-38-4) SAS XPORT, [54](#page-53-3) save, [14](#page-13-2) scalar, [8](#page-7-1) scaler, [9](#page-8-4)  $\tt search, 24$  $\tt search, 24$ seed, [60](#page-59-1) selmlog,  $41$  $\mathop{\rm set}\nolimits,23$  $\mathop{\rm set}\nolimits,23$ set memory, [13](#page-12-1) simulation, [59](#page-58-4)  $\mathop{\tt sort}\nolimits,\,28$  $\mathop{\tt sort}\nolimits,\,28$ spmap , [36](#page-35-3) SPSS, [54](#page-53-3) squared variable, [19](#page-18-6) SSC, [55](#page-54-2) string, [9](#page-8-4) string types, [10](#page-9-3)  $\texttt{summarize}, 32$  $\texttt{summarize}, 32$ summary statistics, [32](#page-31-5)  $sureg, 40$  $sureg, 40$ svmat,  $18$ symbols greek, [36](#page-35-3)  $\texttt{tabout},\,52$  $\texttt{tabout},\,52$ tabstat,  $32\,$  $32\,$  $\tt tabulate, 32$  $\tt tabulate, 32$ test,  $44$ tobit,  $40$  ${\tt tokenize},\,57$  ${\tt tokenize},\,57$  $\tt treatreg, 40$  $\tt treatreg, 40$ truncreg,  $40$ tsset,  $43$ uniform distribution, [59](#page-58-4) update,  $\overline{23}$  $\overline{23}$  $\overline{23}$ use, [14](#page-13-2) User written command, [55](#page-54-2) usespss,  $\overline{54}$  $\overline{54}$  $\overline{54}$ 

label, [26](#page-25-2) variable label, [26](#page-25-2) squared, [19](#page-18-6) variables factor, [19](#page-18-6) random, [59](#page-58-4) VCE options, [39](#page-38-4) VCE types, [39](#page-38-4) Version of module, [55](#page-54-2) while,  $21$ working directory change, [13](#page-12-1) xtdescribe,  $42\,$  $42\,$ xtreg,  $43$ xtset,  $42\,$  $42\,$ zip file, [10](#page-9-3)

### value